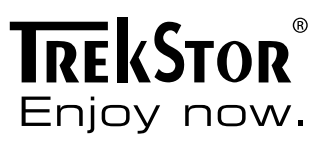

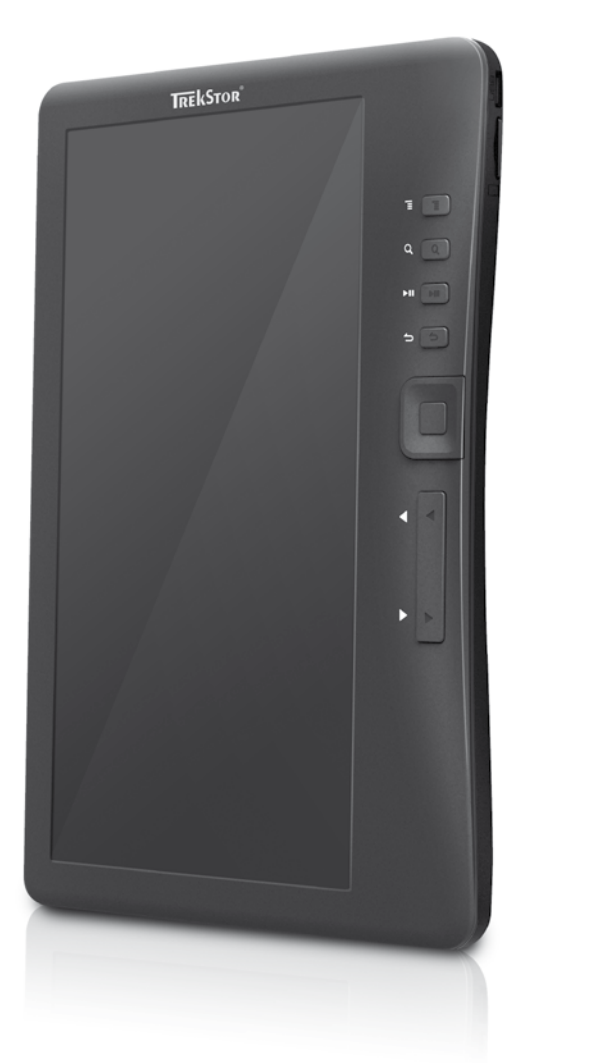

# **eBook-Reader** 3.0

**[DE](#page-2-0)**

 **[IT](#page-10-0)**

**[EN](#page-6-0)**

 **[SE](#page-18-0)**

 **[ES](#page-14-0)**

**[RU](#page-26-0)**

 **[PL](#page-30-0)**

 **[FR](#page-22-0)**

# **INDEX**

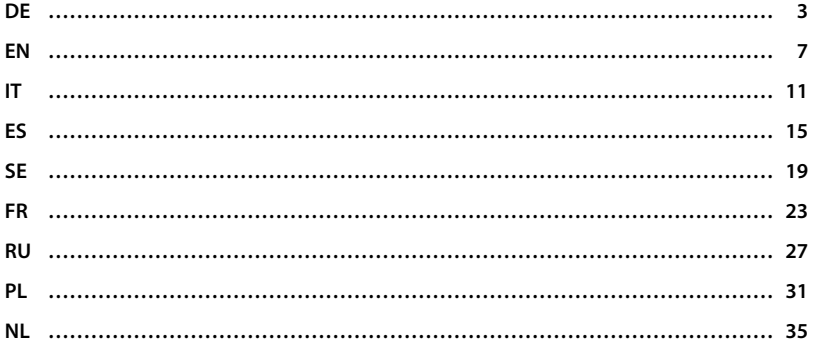

# <span id="page-2-0"></span>b **Kurzanleitung**

Wir gratulieren Ihnen zum Kauf des TrekStor eBook-Reader und sind sicher, dass Sie viel Freude mit diesem Produkt haben werden. Bitte lesen Sie die folgenden Abschnitte aufmerksam durch, damit Sie die Funktionen dieses Produkts und seine Bedienung kennenlernen.

Aktuelle Produktinformationen können Sie der TrekStor Website www.trekstor.de entnehmen.

# 1) Bedienungselemente und Anschlüsse des TrekStor eBook-Reader

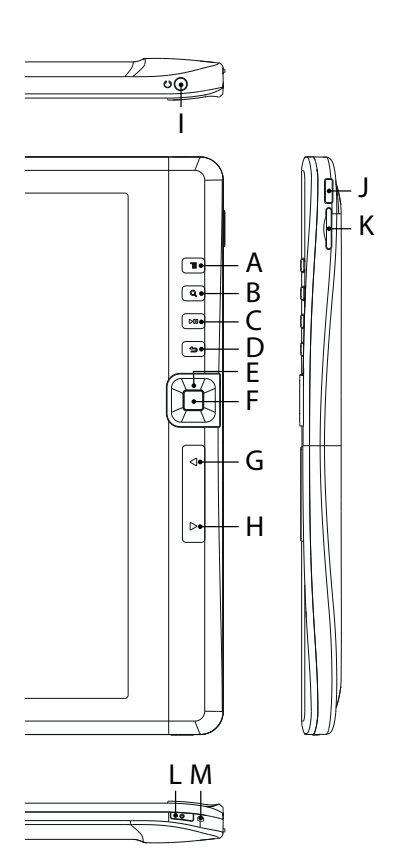

- A) **MENU-Taste: Öffnet das Hauptmenü bzw. in** den Lese-/Wiedergabe-Modi das jeweilige Options-Menü.
- B)  $\sqrt{3}$ -Taste: Dient der Auswahl der Schriftgröße bzw. des Zoomfaktors bei eBooks und Bildern.
- C) **(A)**-Taste: Startet bzw. pausiert die Wiedergabe einer Mediendatei.
- D)  $\Omega$ -Taste: Schließt ein Menü oder beendet die Wiedergabe bzw. Anzeige einer Datei und kehrt zur Dateiauswahl zurück.
- E) Steuerkreuz: 0-, D-, 0- und L-Taste: Haben je nach aktivem Modus unterschiedliche Funktionen wie z. B. Bewegen einer Markierung oder eines Zoom-Ausschnitts, Verändern der Lautstärke, Blättern in einem eBook, usw.
- F) *OK*-Taste: Bestätigt eine Auswahl.
- G)  $\overline{\left( \cdot \right)}$ -Taste: Blättert im Lesemodus, bei der Bildwiedergabe und bei der Dateiauswahl eine Seite zurück.
- H) P-Taste: Blättert im Lesemodus, bei der Bildwiedergabe und bei der Dateiauswahl eine Seite vor.
- I) Kopfhöreranschluss: 3,5 mm Klinkenbuchse
- J) Micro-USB-Anschluss: Dient dem Datenaustausch mit einem Computer und dem Laden des eingebauten Akkus.
- K) microSD-/microSDHC-Karteneinschub: Zum Einsetzen einer microSD-/microSDHC-Speicherkarte.
- L) ( $\sigma$ )-Taste: Längeres Drücken dieser Taste (ca. 2 - 3 Sekunden) schaltet das Gerät ein bzw. wieder aus. Kurzes Drücken schaltet das Display aus bzw. wieder ein (wenn z. B. das Display sich im Ruhemodus befindet). Ein langes Drücken dieser Taste (ca. 6 Sekunden) führt ein Reset durch.
- M) Ladeanzeige: Diese Anzeige leuchtet wenn das Gerät mit einer externen Stromversorgung verbunden ist.

# 2) Verbinden des TrekStor eBook-Reader mit einem Computer

Schließen Sie Ihren eBook-Reader mit dem beiliegenden USB-Kabel an einen USB-Anschluss Ihres Computers an.

i *Der microSD-/microSDHC-Kartenleser des eBook-Reader wird als weiterer "Wechseldatenträger" oder "Laufwerk" erkannt und ebenfalls angezeigt. Auf diesen "Wechseldatenträger" können Sie aber nur zugreifen, wenn sich eine Speicherkarte im Karteneinschub befindet.*

# Windows® 7/Vista™/XP

Ihr Betriebssystem erkennt automatisch den eBook-Reader und fügt auf dem "Arbeitsplatz"/"Computer" einen "Wechseldatenträger" hinzu.

## Mac<sup>®</sup> OS X ab 10.4

Ihr Betriebssystem erkennt automatisch den eBook-Reader und fügt auf dem "SCHREIBTISCH' ein "Laufwerk" hinzu.

#### 3) Datenaustausch mit dem TrekStor eBook-Reader

- i *Für das Übertragen von kopiergeschützten eBooks auf Ihren eBook-Reader benötigen Sie Adobe® Digital Editions (ADE). Weitere Informationen zu Adobe® Digital Editions erhalten Sie unter http://www.adobe.com/de/products/digitaleditions. Von dieser Seite aus können Sie das Programm dann auch auf Ihrem Computer installieren.*
- **i** Wird der eBook-Reader auf seine Standardeinstellungen zurückgesetzt, werden ALLE DRM-*Aktivierungen sowie gespeicherte Daten (gekaufte DRM eBooks inbegriffen) von Ihrem eBook-Reader gelöscht werden. In diesem Fall müssen Sie Ihr Gerät erneut über Ihre ADE ID autorisieren.*

#### Windows® 7/Vista™/XP

- a) Markieren Sie die gewünschten Dateien (z. B. EPUB, PDF, MP3) mit der Maus. Kopieren Sie diese durch Drücken der rechten Maustaste ("Kopieren").
- b) Wählen Sie im "ARBEITSPLATZ" bzw. "COMPUTER" den Wechseldatenträger "TREKSTOR" aus.
- c) Drücken Sie die rechte Maustaste und wählen Sie die Option "Einfügen", um den Kopiervorgang zu starten. Nach Abschluss des Kopiervorgangs sind die Daten auf Ihrem eBook-Reader vorhanden.

# Mac<sup>®</sup> OS X ab 10.4

Markieren Sie die gewünschten Dateien (z. B. EPUB, PDF, MP3) mit der Maus. Ziehen Sie per Drag and Drop die Dateien im "Finder" auf das Laufwerksymbol Ihres eBook-Reader.

#### 4) Laden des TrekStor eBook-Reader

Sobald Sie Ihren eBook-Reader mit einem Computer verbinden, wird er automatisch aufgeladen. Nach spätestens 4 Stunden ist der Akku vollständig geladen und der Ladevorgang wird automatisch beendet, um ein Überladen zu vermeiden.

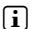

i *Die maximale Akkulaufzeit wird erst nach ca. 10 Ladezyklen erreicht.*

## 5) Abmelden und Trennen des TrekStor eBook-Reader vom Computer

i *Befolgen Sie bitte den empfohlenen Abmeldevorgang, um Schäden am Gerät oder Datenverlust zu vermeiden!*

## Windows® 7/Vista™/XP

Klicken Sie mit der linken Maustaste unten rechts in der Taskleiste auf das Symbol "Hardware sicher entfernen". Wählen Sie aus dem erscheinenden Kontextmenü den Punkt "USB-Massenspeichergerät – Laufwerk entfernen" durch Klicken mit der linken Maustaste aus. Jetzt können Sie Ihren eBook-Reader vom Computer trennen.

## $Mac<sup>®</sup> OS X ah 10.4$

Sie müssen das Laufwerk vom "Schreibtisch" entfernen, bevor Sie Ihren eBook-Reader trennen. Dazu klicken Sie auf das Laufwerk-Symbol und ziehen es auf das Papierkorb-Symbol.

**DE 4**

# 6) Bedienung des TrekStor eBook-Reader

i *Ihr eBook-Reader kann hohe Lautstärken erzeugen, achten Sie deshalb beim Hören von Musik auf einen angemessenen Lautstärkepegel. Weitere Hinweise hierzu finden Sie am Ende dieser Bedienungsanleitung.*

#### Ein- und Ausschalten

Um Ihren eBook-Reader ein- oder wieder auszuschalten, halten Sie die /-Taste für ca. 2 - 3 Sekunden gedrückt.

**i** *Nach dem Einschalten dauert es einige Sekunden, bis das Display des eBook-Reader aktiviert wird. Achten Sie deshalb darauf, dass Sie die* /*-Taste zum Einschalten des Geräts nicht länger als maximal 4 Sekunden drücken. Ein längerer Druck (ca. 6 Sekunden) führt ein Reset durch, dies kann in seltenen Fällen nötig sein, wenn der eBook-Reader nicht auf andere Tastendrücke reagiert.*

#### Einstellen der Display-Orientierung

Durch den eingebauten Orientierungssensor können Sie den Bildschirm um 360° Grad in jede Richtung drehen und somit auswählen, ob Sie im Hoch- oder Querformat lesen möchten bzw. auf welcher Seite Sie die Bedienelemente haben möchten. Drehen Sie dazu den eBook-Reader immer um eine Vierteldrehung und warten Sie, bis sich das Display eingestellt hat.

i *Das Einstellen der Display-Orientierung funktioniert nicht im Hauptmenü, sondern nur, wenn eine eBook-, Bilddatei etc. geöffnet ist. Beachten Sie außerdem, dass einige Tastenfunktionen abhängig von der jeweiligen Orientierung sind. Wenn Sie bspw. die Bedienelemente links halten (besonders für Linkshänder geeignet), funktionieren u. a. die* O*- und* P*-Taste umgekehrt als unter 1) beschrieben.* 

## Einstellen der Lautstärke

Drücken Sie kurz die (A- bzw. D-Taste, um die Lautstärke anzuheben bzw. abzusenken. Längeres Drücken ändert die Lautstärke stetig.

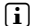

**i** *Wenn die Anzeige auf das Querformat eingestellt ist, so kann die Lautstärke mit der*  $\bigodot$ *- bzw.* J*-Taste verändert werden.*

## Bedienung in den Haupt- und Untermenüs

Ihr eBook-Reader besitzt verschiedene Modi, welche Sie im Hauptmenü auswählen können. Um das Hauptmenü aufzurufen, drücken Sie in der Bibliotheksansicht (d. h. wenn die Übersicht aller verfügbaren Bücher angezeigt wird) kurz die **IMENU**-Taste. Wählen Sie durch kurzes Drücken der Tasten des Steuerkreuzes nach unten (vorben a den gewünschten Modus aus und bestätigen Sie Ihre Auswahl durch Drücken der **ox**-Taste.

Wenn Sie sich in einem der Modi befinden, ruft ein Druck auf die **MENU**-Taste das Menü für den jeweiligen Modus auf. Die Bedienung geschieht analog zur Bedienung im Hauptmenü.

Durch kurzes Drücken der M-Taste wechseln Sie in eine höhere Menüebene zurück bzw. verlassen das Menü. Mit dieser Taste können Sie auch einen Modus verlassen und zur Bibliotheksansicht zurückkehren.

## Dateiauswahl

In den einzelnen Modi können Sie eine Datei mit der (D-bzw. D-Taste markieren und mit der **GR**-Taste zur Anzeige bzw. Wiedergabe auswählen. Unten mittig auf dem Display wird Ihnen angezeigt, auf welcher Seite der Dateiauswahl für den aktuellen Modus Sie sich befinden ("2/5" bedeutet beispielsweise, dass Sie sich auf der zweiten von fünf Seiten befinden). Zwischen den Seiten der Dateianzeige wechseln Sie sowohl mit der  $\bigodot$ - bzw. D-Taste oder der C- bzw. D-Taste.

## Wichtige Hinweise

i *Informationen über die Funktionen in den einzelnen Modi erhalten Sie in der auf Ihrem eBook-Reader gespeicherten Anleitung, die Sie im Hauptmenü unter "Einstellungen"* + *"Bedienungsanleitung" aufrufen können. Bitte lesen Sie diese Anleitung aufmerksam durch.*

#### *Sicherheits- und Verwendungshinweise:*

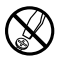

d *Technische Arbeiten an dem Produkt dürfen nur von entsprechend qualifizierten Personen durchgeführt werden. Das Produkt darf weder geöffnet werden noch dürfen Änderungen daran vorgenommen werden. Die Komponenten können nicht vom Nutzer gewartet werden.*

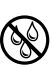

Setzen Sie das Gerät niemals Feuchtigkeit, Kondenswasser und Nässe aus.

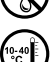

Schützen Sie das Gerät vor extrem hohen und niedrigen Temperaturen und Temperaturschwankungen. *Betreiben Sie es nur bei einer Umgebungstemperatur innerhalb des Bereichs von 10º C und 40º C.*

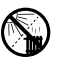

m *Stellen Sie das Gerät nicht in der Nähe einer Wärmequelle auf und schützen Sie es vor direkter Sonneneinstrahlung.*

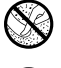

h *Achten Sie bei der Verwendung und Lagerung des Geräts auf eine möglichst staubfreie Umgebung.*

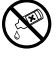

Die Reinigung der Oberfläche des Geräts darf niemals mit Lösungsmitteln, Farbverdünnern, Reinigungsmitteln<br>oder anderen chemischen Produkten erfolgen, nutzen Sie stattdessen ein weiches, trockenes Tuch bzw. einen<br>weichen P *weichen Pinsel.*

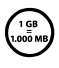

Die Ihnen vom Betriebssystem angezeigte Speicherkapazität Ihres Geräts kann von der eigentlichen Kapazität<br>abweichen. TrekStor verwendet, wie auch die meisten Hardwarehersteller, zur Angabe der Speicherkapazität die<br>Betrie *abweichen. TrekStor verwendet, wie auch die meisten Hardwarehersteller, zur Angabe der Speicherkapazität die Betriebssysteme halten sich allerdings nicht an diese Vorgabe und zeigen eine geringere Speicherkapazität an, da sie ihren Berechnungen 1 GB = 230 Byte = 1.073.741.824 Byte zugrunde legen.* 

#### *Hinweise:*

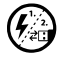

p *Sollten Sie das Gerät einer elektrostatischen Entladung aussetzen, kann es u. U. zu einer Unterbrechung des Datentransfers zwischen dem Gerät und dem Computer kommen bzw. Funktionen des Geräts können gestört werden. In diesem Fall sollte das Gerät vom USB-Port abgezogen und erneut eingesteckt werden.*

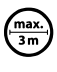

Von der Nutzung von USB-Kabeln mit Leitungslängen von mehr als 3 m sollte abgesehen werden.

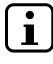

i *Dieser eBook-Reader ist für den mitgelieferten Ohrhörer (Impedanz von 32 Ohm) optimiert. Die Verwendung anderer Ohr-/Kopfhörer mit geringerer Impedanz kann u. U. zur Beschädigung des eBook-Reader oder auch des Kopfhörers führen.*

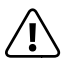

*Dieses Gerät kann hohe Lautstärken erzeugen. Um Hörschäden zu vermeiden, die sofort, später oder schleichend eintreten können, sollten Sie nicht längere Zeit mit hoher Lautstärke hören. Dies gilt unabhängig davon, ob Sie über Lautsprecher, Kopfhörer oder Ohrhörer hören. Tritt ein Klingelgeräusch in Ihrem Ohr auf, reduzieren Sie umgehend die Lautstärke oder verwenden Sie den eBook-Reader nicht mehr. Bitte bedenken Sie, dass eine dauerhafte Schädigung des Gehörs auch erst zu einem späteren Zeitpunkt auftreten kann. Unter Umständen gewöhnen Sie sich mit der Zeit zwar an höhere Lautstärken, sodass diese für Sie normal erscheinen mögen, Ihre Hörfähigkeit kann dadurch jedoch bereits beeinträchtigt worden sein. Je höher Sie die Lautstärke einstellen, desto schneller kann Ihr Gehör geschädigt werden.*

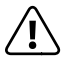

a *Das Verwenden von Ohr-/Kopfhörern beim Steuern eines Kraftfahrzeugs wird nicht empfohlen und ist in einigen Ländern verboten. Fahren Sie stets vorsichtig und konzentriert. Stoppen Sie die Wiedergabe Ihres eBook-Readers, wenn Sie hierdurch beim Steuern eines Kraftfahrzeugs oder bei anderen Tätigkeiten, die Ihre volle Aufmerksamkeit erfordern, abgelenkt oder gestört werden.* 

Der Hersteller behält sich das Recht vor, das Produkt ständig weiter zu entwickeln. Diese Änderungen können ohne direkte Beschreibung in dieser Bedienungsanleitung vorgenommen werden. Informationen in dieser Bedienungsanleitung müssen somit nicht den Stand der technischen Ausführung widerspiegeln.

Der Hersteller garantiert nur die Eignung für die eigentliche Bestimmung dieses Produktes. Weiter ist der Hersteller nicht für Beschädigungen oder Verlust von Daten und deren Folgeschäden verantwortlich.

Copyright © 2011 TrekStor GmbH. Alle Rechte vorbehalten. Bei weiteren erwähnten Produkt- oder Firmenbezeichnungen handelt es sich möglicherweise um Warenzeichen oder Markennamen der jeweiligen Inhaber.

# <span id="page-6-0"></span>**s** QUICK GUIDE

Thank you for buying the TrekStor eBook-Reader. We are confident that this product will be the source of much enjoyment. Please read the following instructions carefully so that you can become acquainted with the functions of this product and its use.

Current product information can be found at the TrekStor Website www.trekstor.de.

# 1) Controls and connections of the TrekStor eBook-Reader

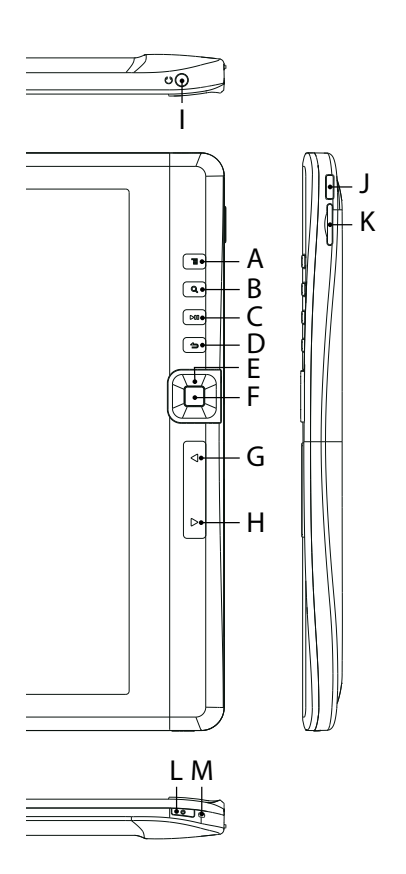

- $(A)$  (MENU) button: opens the main menu when in library view mode or, when in reading or playback mode, opens the options menu.
- $\mathbb{B}$   $\Box$  button: is used to select the font size or the zoom factor of eBooks, images.
- $\Box$   $\Box$  button: starts or pauses the playback of a media file.
- D) (?) button: closes a menu or ends the playback or display of a file and returns to file selection.
- E) Directional buttons:  $\overline{(\cdot)}$ ,  $\overline{(\cdot)}$ ,  $\overline{(\cdot)}$  and  $\overline{(\cdot)}$ : these buttons have different functions, depending on the active mode, e. g. moving the cursor or the magnified area, changing the volume or the page.
- $F$   $(\overline{\bullet}\overline{\mathbf{k}})$  button: makes or confirms a selection.
- G)  $\lceil \cdot \rceil$  button: changes to the previous page when in reading mode and during file selection or moves back one image in the photo mode.
- $H$ )  $\odot$  button: changes to the next page when in reading mode and during file selection or moves forward one image n the photo mode.
- I) 3.5 mm earphone jack
- J) Micro-USB connection: is used for data exchange with a computer and for charging the built-in battery.
- K) microSD/microSDHC card slot: for inserting a microSD/microSDHC memory card.
- $\Box$  ( $\sigma$ ) button: press this button for approx. 2 - 3 seconds to switch the device on or off again. A short press of this button switches the display off or on (e. g. when the display has gone into its energy saving mode). A long press of this button (approx. 6 seconds) performs a reset.
- M) Charging indicator: this LED is on when the device is connected to an external power source.

# 2) Connecting the TrekStor eBook-Reader to a computer

Use the included USB cable to connect your eBook-Reader to a USB port on your computer.

i *The microSD/microSDHC card reader of the eBook-Reader is recognized as a second "Device with Removable Storage" or "Drive". You can access this "Device with Removable Storage" only if a memory card is inserted in the card slot.*

# Windows® 7/Vista™/XP

Your operating system automatically detects the eBook-Reader and adds a "DEVICE WITH Removable Storage" to "My Computer"/"Computer".

# Mac® OS X from 10.4

Your operating system automatically detects the eBook-Reader and adds a "DRIVE" to "DESKTOP

#### Exchanging data with the TrekStor eBook-Reader

- i *If you want to transfer a copy protected eBook to your eBook -Reader, then you need to do this via Adobe® Digital Editions (ADE). You can find further information about Adobe® Digital Editions at http://www.adobe.com/products/digitaleditions. From this page, you can also download and install the program on your computer.*
- i *When the eBook-Reader is restored to default settings, ALL DRM activations and stored data (including DRM books purchased) will be erased from the eBook-Reader. You are required to authorize the device with your ADE ID again.*

#### Windows® 7/Vista™/XP

- a) Select the desired files (e. g. EPUB, PDF, MP3) with the mouse. Copy these files by clicking them with your right mouse button ("Copy").
- b) Under "My Computer" or "Computer", select the device with removable storage, "TREKSTOR".
- c) Right-click the device and select "Paste" to start copying. After copying has completed, the data will be available on your eBook-Reader.

# Mac® OS X from 10.4

Select the desired files (e. g. EPUB, PDF, MP3) with the mouse. Drag and drop the files in the "FINDER" to the drive symbol of your eBook-Reader.

## 4) Charging the TrekStor eBook-Reader

The eBook-Reader starts charging automatically as soon as you connect it to a computer. The battery is charged after a maximum of 4 hours; charging stops automatically to prevent overcharging.

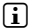

i *The maximum operating time of the eBook-Reader can be reached only after approximately 10 battery charging cycles have been completed.*

## Logging off and disconnecting the TrekStor eBook-Reader from the computer

i *Please follow the recommended logout procedure to prevent damage to the device or data loss!*

#### Windows® 7/Vista™/XP

At the bottom right on the task bar, left-click the "SAFELY REMOVE HARDWARE" icon. In the popup menu that appears, left-click "Safely Remove Mass Storage Device - Drive" to select it. You can now disconnect your eBook-Reader from the computer.

# Mac<sup>®</sup> OS X from 10.4

You must remove the drive from the "Desktop" before you disconnect your eBook-Reader. Click the relevant drive icon and drag it to the trash icon.

# 6) Operation of the TrekStor eBook-Reader

**i** *Your eBook-Reader can generate high volumes; for this reason, make sure that the volume is not too high while you are listening to it. Further information on this topic can be found at the end of these operating instructions.*

# Turning the device on and off

If you want to turn your eBook-Reader on or off, hold down the  $\circled{0}$  button for approx. 2 - 3 seconds.

**i** *After switching on the device, it takes some time for the display to be activated. Please make sure that you do not press the* / *button for longer than 4 seconds. If you press the* / *button for approx. 6 seconds, you perform a reset of the device. This can be useful if the device freezes and does not react if you press a button.*

# Adjusting the display orientation

Through the built-in orientation sensor, you can rotate the screen around 360 degrees in any direction and therefore choose whether you want to read in either portrait or landscape mode or on which side you want to have the controls. For that rotate the eBook-Reader always one quarter turn and wait until the display has stopped.

**i** *Adjusting the screen orientation does not work in the main menu, but only if an e-book, image file etc. is opened. Also note that some key functions are dependent on the particular orientation. If you hold for example the controls on the left (especially for left handers), i. a. the buttons ⊆* and *≥* work vice versa as described under 1).

# Adjusting the volume

Press the  $\Box$  or  $\bigtriangledown$  button in order to raise or lower the volume. When you keep one of the buttons pressed, the volume changes continuously.

**i** *The button functions depend on the orientation of the eBook-Reader. When the display in landscape orientation is active, the volume is adjusted using the*  $\bigl(\bigl(\begin{matrix} \cdot \end{matrix}\bigr)$  *or*  $\bigl(\bigl(\begin{matrix} \cdot \end{matrix}\bigr)$  *button.* 

# Operation in the main and submenus

Your eBook-Reader has different modes that you can select in the main menu. To open the main menu, briefly press the *MENU* button while in the library view mode (i. e. while the list of available books is displayed). Select the desired mode, option or function by pressing the directional keys down  $\bigcirc$  or up  $\bigcirc$  and confirm your selection by pressing the  $\circledast$  button.

If you are in one of the modes, a press on the **MENU** button opens the menu for the active mode. Navigate in this menu like in the main menu.

A short press on the  $\odot$  button changes back to a higher menu level or closes the menu. You can also use this button to exit one of the modes and return to the library view mode.

# File selection

If you are in one of the modes, you can mark a file using the  $\Box$  or  $\Box$  button and select it for display or playback using the  $\overline{(\alpha)}$  button. On the bottom of the display the current page number of the file selection for the active mode is displayed (e. g. "2/5" means that you currently are on the second page of five available pages for the active mode). You can select another page for display using the  $\textcircled{1}$  or  $\textcircled{1}$  respective the  $\textcircled{2}$  or  $\textcircled{3}$  button

## Important information

**i** *You can find information about the functions in the different modes in the manual that is stored on the eBook-Reader. You can access this detailed manual via "Settings"* + *"Manual". Please read these instructions carefully.*

#### *Instructions for safety and use:*

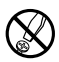

d *Only qualified persons may perform technical work on the product. The product may not be opened or changed. The components cannot be serviced by the user.*

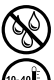

e *Never expose the device to moisture, condensation and liquids.*

Protect the device from extremely high and low temperatures and temperature fluctuations. Use the device *within an ambient temperature of 10º C to 40º C.*

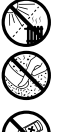

m *Never place the device close to a source of heat, and protect it from direct sunlight.*

h *Make sure that the surroundings are as dust-free as possible when you use and store the device.*

g *Never clean the surface of the device with solvents, paint thinners, cleansers or other chemical products. Instead, use a soft, dry cloth or soft brush.*

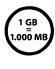

The capacity indicated by your operating system can be different than the actual capacity of your device. Like<br>most manufacturers of computer hardware, Trekstor uses the prefixes for units (e.g. 1 GB = 1.000.000.000 byte<br> *most manufacturers of computer hardware, TrekStor uses the prefixes for units (e. g. 1 GB = 1.000.000.000 bytes) 1 GB = 230 bytes = 1.073.741.824 bytes.*

#### *Notes:*

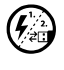

In certain circumstances, exposing the device to an electrostatic discharge may interrupt the data transfer<br>the fluxion and the device and the computer and impair the functions of the device. If this occurs, the device sh *unplugged from the USB port and then plugged in again.*

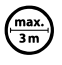

o *Do not use USB cables longer than 3 meters.*

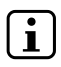

**in** *This eBook-Reader is optimized for the provided earphones (32 Ohm impedance). Using other earphones,*<br>*headphones with a lower impedance can damage the eBook-Reader or earphone/headphone.* 

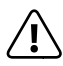

*This device can produce high sound volumes. In order to avoid hearing loss that can occur immediately, in the future, or gradually, you should not listen at high volumes for extended periods. This applies regardless of*  whether you listen with speakers, headphones, or earphones. If you notice a ringing noise in your ears, lower the *volume immediately or stop using the eBook-Reader. Please keep in mind that permanent hearing loss can first appear at a later point in time. While you may become accustomed to higher volumes over time so that they may seem normal to you, your sense of hearing may still have been impaired by this. The higher you set the volume, the faster your sense of hearing can be damaged.*

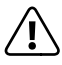

Using earphones/headphones while driving a motor vehicle is not recommended and is prohibited in some<br>Countries. Always drive carefully and with full concentration. Stop using your eBook-Reader if you become<br>Instracted or *distracted or interrupted by it when driving a motor vehicle or during other activities that require your full attention.*

The manufacturer retains the right to continually improve the product. These changes may be made without being directly described in these operating instructions. For this reason, the information provided in these operating instructions may not reflect the current state of the art.

The manufacturer only guarantees suitability for the product's intended purpose. In addition, the manufacturer is not responsible for damages or loss of data and subsequent consequences.

Copyright © 2011 TrekStor GmbH. All rights reserved. Other cited product or company names may be trademarks or brand names of the respective owner.

**EN 10**

# <span id="page-10-0"></span>b **Guida rapida**

Congratulazioni per l'acquisto del TrekStor eBook-Reader: siamo sicuri che vi divertirete a usare questo prodotto. Si prega di leggere attentamente le seguenti sezioni in modo da conoscere le funzioni di questo prodotto ed il suo uso.

Per informazioni aggiornate sul prodotto, fare riferimento al sito web TrekStor www.trekstor.de.

#### 1) Comandi e collegamenti di TrekStor eBook-Reader

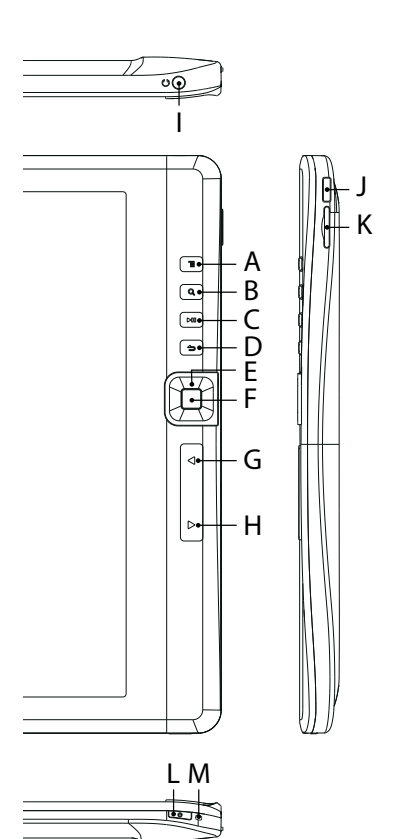

- A) Pulsante (MENU): apre il menu principale in modalità di visualizzazione della libreria oppure, in modalità di lettura o riproduzione, apre il menu delle opzioni.
- B) Pulsante (5): viene utilizzato per selezionare le dimensioni del font o il livello di zoom su eBook, immagini e video.
- C) Pulsante (ni): avvia o mette in pausa la riproduzione di un file multimediale o di uno slideshow.
- D) Pulsante (2): chiude un menu oppure arresta la riproduzione o visualizzazione di un file e torna alla selezione dei file.
- E) Pulsanti direzionali:  $\bigcirc$ ,  $\bigcirc$ ,  $\bigcirc$  e  $\bigcirc$ : questi tasti presentano funzioni differenti in base alla modalità attiva, ad es. spostamento del cursore o dell'area ingrandita, cambio di volume o di pagina.
- F) Pulsante  $\overline{\text{ow}}$ : effettua o conferma una selezione.
- G) Pulsante  $\leq$ : torna alla pagina precedente durante la modalità di lettura e durante la selezione dei file oppure torna all'immagine precedente in modalità foto.
- H) Pulsante  $\sum$ : passa alla pagina successiva in modalità di lettura e durante la selezione dei file oppure passa all'immagine successiva in modalità foto.
- I) Jack per cuffie 3,5 mm
- J) Collegamento Micro-USB: viene utilizzato per lo scambio di dati con un computer nonché per il caricamento della batteria interna.
- K) microSD/microSDHC card slot: per l'inserimento di una scheda di memoria microSD/microSDHC.
- L) Pulsante (o): premere questo pulsante per circa 2 - 3 secondi per accendere/spegnere nuovamente l'apparecchio Una breve pressione di questo pulsante consente di accendere/spegnere il display (es. quando il display è entrato in modalità a risparmio energetico). Una lunga pressione di questo pulsante (circa 6 secondi) esegue un reset.
- M) Indicatore di carica: questo LED si accende quando l'apparecchio viene collegato ad una fonte di alimentazione esterna.

# 2) Collegamento di TrekStor eBook-Reader a un computer

Con il cavo USB fornito in dotazione, collegare il eBook-Reader ad una porta USB libera del computer.

i *Il lettore di schede microSD/microSDHC del lettore, è riconosciuto come "Dispositivo rimovibile". È possibile accedere ad essa solo quando una scheda di memoria è inserita nello slot.*

**11 IT**

# Windows® 7/Vista™/XP

Il sistema operativo riconosce automaticamente il eBook-Reader e lo aggiunge alle "Risorse del computer"/"Computer" sotto il nome "Periferiche di archiviazione di massa".

# Mac® OS X versione 10.4 o superiore

Il sistema operativo riconosce automaticamente il eBook-Reader e su "Desktop" inserisce una "Periferica".

#### 3) Scambio di dati con TrekStor eBook-Reader

- i *Laddove si desideri trasferire una copia protetta di eBook su eBook-Reader, tale operazione deve essere effettuata mediante Adobe® Digital Editions (ADE). Ulteriori informazioni su Adobe® Digital Editions sono disponibili presso http://www.adobe.com/products/digitaleditions. Da tale pagina, è altresì possibile scaricare e installare il programma sul computer.*
- i *Quando il lettore di eBook viene resettato alle impostazioni originali, TUTTI i DRM aattivati e i dati (inclusi i libri acquistati con DRM) saranno cancellati dal lettore di eBook. Vi verrà richiesto di nuovo di autorizzare il vostro dispositivo con l'ADE ID.*

#### Windows® 7/Vista™/XP

- a) Con il mouse selezionare i file desiderati (ad. es. EPUB, PDF, MP3). Copiarli premendo il pulsante destro del mouse ("Copia").
- b) In "Risorse del computer" aprire "TrekStor".
- c) Premere il pulsante destro del mouse e selezionare l'opzione "Incolla" per avviare il processo di copia. Al termine del processo di copia i dati sono presenti all'interno del eBook-Reader.

# Mac® OS X versione 10.4 o superiore

Evidenziare i file desiderati (ad. es. EPUB, PDF, MP3) con il mouse. Trascinare i dati con la funzione Drag and Drop in "FINDER" sul simbolo della periferica del proprio eBook-Reader.

#### 4) Caricamento di TrekStor eBook-Reader

Non appena si collega il eBook-Reader a un PC, la ricarica si avvia in modo automatico. Dopo al massimo 4 ore, la batteria risulterà completamente carica ed il processo di ricarica si conclude in modo automatico per evitare un sovraccarico.

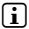

i *La durata massima della batteria si raggiunge dopo circa 10 cicli di ricarica.*

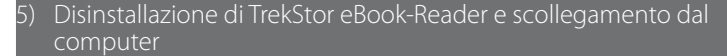

i *Per evitare danni alla periferica o eventuali perdite di dati, attenersi al processo di rimozione suggerito!*

# Windows® 7/Vista™/XP

In basso a destra sulla barra delle applicazioni, fare clic con il pulsante sinistro del mouse sull'icona "Rimozione sicura dell'Hardware". Dal menu contestuale visualizzato selezionare la voce "Rimozione sicura periferica di archiviazione di massa USB" facendo clic con il pulsante sinistro del mouse. A questo punto è possibile scollegare il eBook-Reader dal PC.

## Mac® OS X versione 10.4 o superiore

Prima di scollegare il eBook-Reader è necessario rimuovere la periferica dal "Desktop". Per eseguire questa operazione, fare clic sull'icona della periferica e spostarla sull'icona del cestino.

 **IT 12**

# 6) Funzionamento di TrekStor eBook-Reader

i *eBook-Reader è in grado di riprodurre volumi elevati; pertanto, verificare che il volume non sia troppo elevato in fase di ascolto. Per ulteriori informazioni su questo argomento, cfr. alla fine delle presenti istruzioni per l'uso.*

# Accensione/spegnimento dell'apparecchio

Per accendere/spegnere eBook-Reader, tenere premuto il tasto  $\sigma$ ) per circa 2 - 3 secondi.

i *Una volta acceso l'apparecchio, è necessario attendere alcuni istanti prima che il display venga attivato. Attenzione: non premere il pulsante* / *per oltre 4 secondi. Premere il pulsante* / *per circa 6 secondi; viene effettuato il reset dell'apparecchio. Tale funzione può risultare utile quando l'apparecchio si blocca senza reagire ad alcuna pressione sui pulsanti.*

# Orientamento del display

Tramite il sensore di orientamento, è possibile ruotare lo schermo di 360 gradi in qualsiasi direzione, in modo da poter scegliere se leggere in verticale o in orizzontale, oppure da quale parte avere i pulsanti. Basta ruotare il lettore di un quarto di giro e attendere che il posizionamento del display.

i *L'orientamento dello schermo non funziona sul menu principale, ma solo quando è aperto un file (e-book, immagine, ecc.). Si noti inoltre che alcuni comportamenti dipendono*  dall'orientamento: se tenete, ad esempio, i controlli sulla sinistra (soprattutto per i mancini), *i* tasti  $\leq$  e  $\geq$  funzioneranno al contrario, come descritto al punto 1).

## Regolazione volume

Premere il pulsante  $\Box$  o  $\Box$  per aumentare o diminuire il volume. Tenendo premuti uno dei pulsanti, il volume cambia costantemente.

i *Le funzioni dei pulsanti dipendono dall'orientamento di eBook-Reader. Con il display in orientamento landscape attivo, il volume viene regolato mediante i pulsanti*  $\bigcirc$  *o*  $\bigtriangledown$ *.* 

## Funzionamento menu principale e sottomenu

eBook-Reader presenta diverse modalità da selezionare all'interno del menu principale. Per aprire il menu principale, premere per qualche istante il pulsante *menu* in modalità di visualizzazione della libreria (es. durante la visualizzazione dell'elenco dei libri disponibili). Selezionare la modalità, opzione o funzione desiderata premendo i pulsanti direzionali  $\overline{q}$ iu  $\overline{(\bullet)}$  o su  $\overline{(\bullet)}$ , quindi confermare la selezione premendo il pulsante  $\overline{(\bullet)}$ .

All'interno di una di tali modalità, premendo il pulsante **meno** si apre il menu per la modalità attiva. La navigazione all'interno di questo menu è simile al menu principale.

Premendo per qualche istante il pulsante  $\overline{(\cdot)}$ , è possibile tornare a un livello di menu superiore oppure chiudere il menu. Inoltre, questo pulsante serve ad uscire da una delle modalità e ritornare alla modalità di visualizzazione della libreria.

# Selezione file

All'interno di una di queste modalità, è possibile contrassegnare un file utilizzando il pulsante G o  $\Box$ , quindi selezionarlo per la visualizzazione o riproduzione utilizzando il pulsante z. Sulla parte inferiore del display, viene visualizzato il numero attuale di pagina del file selezionato in modalità attiva (es. "2/5" indica che attualmente l'utente è alla seconda pagina delle cinque pagine disponibili in modalità attiva). Inoltre, è possibile selezionare un'altra pagina da visualizzare utilizzando il pulsante  $\overline{(\cdot)}$  o  $\overline{(\cdot)}$  o  $\overline{(\cdot)}$  o  $\overline{(\cdot)}$ .

# Informazioni importanti

i *Le informazioni sulle funzioni in diverse modalità sono riportate nel manuale all'interno di eBook-Reader. A questo menu dettagliato è possibile accedere mediante "Impostazioni"* + *"Manuale".*

#### *Indicazioni di sicurezza ed istruzioni per l'uso:*

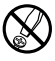

d *Le eventuali operazioni sul presente prodotto possono essere eseguite solamente da personale qualificato. Il prodotto non deve essere aperto né modificato. I componenti non possono essere riparati da parte dell'utente.*

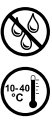

Proteggere l'apparecchio da temperature particolarmente elevate o basse e dalle variazioni di temperatura.

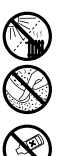

m *Non posizionare l'apparecchio in prossimità di fonti di calore e proteggerlo dalla luce diretta del sole.*

h *Utilizzare e conservare l'apparecchio in un ambiente il più possibile libero da polveri.*

*Utilizzare l'apparecchio solo a una temperatura ambiente compresa tra 10º C e 40º C.*

e *Non esporre mai l'apparecchio a umidità, condensa e liquidi.*

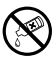

g *Per la pulizia della superficie dell'apparecchio non utilizzare mai solventi, diluenti, detergenti o altri prodotti chimici, bensì un panno morbido e asciutto o un pennello morbido.*

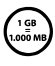

La capacità di memoria dell'apparecchio indicata dal sistema operativo può differire dalla capacità effettiva.<br>Come la maggioranza dei produttori di hardware, per indicare la capacità di memoria TrekStor utilizza i prefiss *per le unità stabiliti dal Sistema internazionale di unità di misura (SI) (ad es. 1 GB = 1.000.000.000 byte). Tuttavia, numerosi sistemi operativi non rispettano queste indicazioni e mostrano una capacità di memoria inferiore, dato che alla base dei loro calcoli 1 GB = 230 byte = 1.073.741.824 byte.* 

#### *Note:*

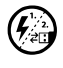

Nel caso in cui l'apparecchio venga esposto a una scarica elettrostatica, il trasferimento di dati tra l'apparecchio<br>
cil computer potrebbero venire interrotto e/o le funzioni dell'apparecchio potrebbero essere disturbate *caso, scollegare l'apparecchio dalla porta USB e ricollegarlo.*

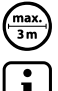

Si consiglia di evitare l'impiego di cavi USB con una lunghezza superiore ai 3 m.

Questo eBook-Reader è stato ottimizzato in funzione degli auricolari forniti in dotazione (impedenza di 32<br>Ohm). L'utilizzo di cuffie/auricolari con un'impedenza inferiore potrebbe danneggiare il eBook-Reader o le *cuffie stesse.*

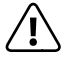

*Questo apparecchio è in grado di generare elevate intensità di volume. Per evitare danni all'udito, che possono insorgere subito, in seguito o lentamente, si sconsiglia un ascolto prolungato a volume alto, a prescindere che si utilizzino altoparlanti, cuffie o auricolari. Se nell'orecchio si avverte un suono sibilante, ridurre immediatamente il volume o non utilizzare più il eBook-Reader. Si noti che un danno permanente all'udito può verificarsi anche in un momento successivo. In certe condizioni, con il passare del tempo, si sviluppa, infatti, l'abitudine a livelli sempre più alti di volume al punto che, anche se questi ultimi possono sembrare normali, le facoltà uditive possono essere già state danneggiate. All'aumentare dell'intensità del volume, può aumentare la velocità con cui insorgono danni all'udito.*

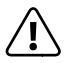

Si sconsiglia l'impiego di cuffie/auricolari durante la conduzione di automezzi, attività vietata in alcuni paesi.<br>Guidare sempre prestando attenzione e rimanendo concentrati. Arrestare la riproduzione del eBook-Reader<br>se *Guidare sempre prestando attenzione e rimanendo concentrati. Arrestare la riproduzione del eBook-Reader attenzione dell'utente ci si sente distratti o disturbati.* 

Il produttore si riserva il diritto di effettuare ulteriori operazioni di miglioramento del prodotto in modo costante. Tali modifiche possono essere apportate senza fornirne una descrizione diretta all'interno delle presenti istruzioni per l'uso. Le informazioni contenute nelle presenti istruzioni per l'uso non corrispondono necessariamente allo stato della versione tecnica.

Il produttore garantisce esclusivamente l'idoneità all'uso previsto. Il produttore non è tenuto a rispondere di eventuali danni o perdite di dati, né di danni secondari da essi derivanti.

Copyright © 2011 TrekStor GmbH. Tutti i diritti riservati. Per quanto riguarda eventuali riferimenti a prodotti o aziende, si tratta di marchi di fabbrica o di nomi dei marchi dei rispettivi proprietari.

# <span id="page-14-0"></span>b **Guía rápida**

Le felicitamos por la compra del TrekStor eBook-Reader y estamos convencidos de que estará contento con este producto. Por favor, lea detenidamente los siguientes capítulos para que se familiarizarse con las funciones del producto y su manejo.

Encontrará la información actual sobre el TrekStor eBook-Reader en la página web www.trekstor.de.

# 1) Elementos de manejo y conexiones del TrekStor eBook-Reader

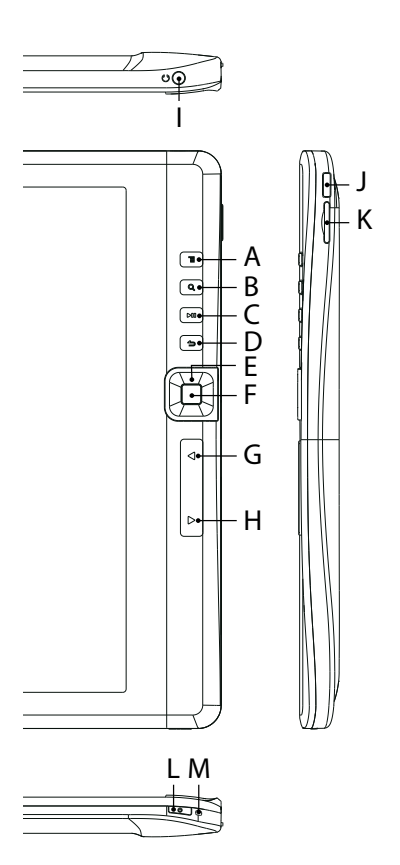

- A) Tecla (MENU): Abre el menú principal o las opciones de menú correspondientes en los modos de lectura/reproducción.
- B) Tecla  $\sqrt{3}$ : Se utiliza para la selección del tamaño de letra o del factor de aumento en los eBooks, imágenes.
- C) Tecla  $\overline{\mathbf{H}}$ : Inicia o detiene la reproducción de un archivo de medios.
- D) Tecla (?): Cierra un menú o termina la reproducción o el despliegue en pantalla de un archivo y regresa a la selección de archivo.
- E) Cruz de mando: Teclas  $\overline{(\cdot)}$ ,  $\overline{(\cdot)}$ ,  $\overline{(\cdot)}$   $\vee$   $\overline{(\cdot)}$ ; Según el modo activo, tienen distintas funciones, como, p. ej., el desplazamiento de una marca o de un sector de aumento, el cambio en el volumen, el hojeo en un eBook etc.
- F) Tecla **on:** Confirma una selección.
- G) Tecla  $\leq$ : Hojea una página hacia atrás en el modo de lectura, durante la reproducción de imágenes y durante la selección de archivos.
- H) Tecla (>): Hojea una página hacia adelante en el modo de lectura, durante la reproducción de imágenes y durante la selección de archivos.
- I) Entrada para auriculares: Enchufe hembra de 3,5 mm
- J) Conector Micro-USB: Se utiliza para el intercambio de datos con un ordenador y para la carga de la batería montada.
- K) Ranura de tarjetas microSD/microSDHC: Para insertar una tarjeta microSD/microSDHC.
- L) Tecla ( $\circ$ ): Pulsando prolongadamente esta tecla (aprox. 2 - 3 segundos) se enciende o apaga el aparato. Pulsando brevemente, se enciende o apaga nuevamente la pantalla (cuando, p. ej., la pantalla se encuentra en estado de reposo). Pulsando prolongadamente esta tecla (aprox. 6 segundos) realiza un reset.
- M) Aviso de carga: Este aviso se ilumina cuando el aparato está conectado en una fuente de alimentación externa.

# 2) Conexión del TrekStor eBook-Reader con un ordenador

Conecte el eBook-Reader a un puerto USB de su ordenador utilizando el cable USB suministrado.

i *La ranura de microSD y microSDHC del libro electrónico se detecta y muestra en su equipo como otro "Disco extraíble" o "Unidad". Sólo se puede acceder a este "Disco extraíble" si en la ranura esta una tarjeta de memoria insertada.*

# Windows® 7/Vista™/XP

El sistema operativo reconocerá automáticamente el eBook-Reader y lo añadirá en "MI PC"/"Equipo" como "disco extraíble".

# Mac® OS X a partir de 10.4

El sistema operativo reconocerá automáticamente el eBook-Reader y añadirá en "Escritorio" una "Unidad de Disco".

#### 3) Intercambio de datos con el TrekStor eBook-Reader

i *Para la transmisión de eBooks con protección anticopia en su eBook-Reader requiere Adobe® Digital Editions (ADE). Mayor información sobre Adobe® Digital Editions la encuentra en http://www.adobe.com/products/digitaleditions. Desde esta página, podrán instalar el programa en su ordenador.*

**i** Cuando se restablece la configuración predeterminada del reproductor de eBooks, se elimina *TODO el registro de activación de DRM y TODOS los datos (incluyendo los eBooks con DRM adquiridos). Se requerirá la autorización de dispositivo con su ID de ADE de nuevo.*

# Windows® 7/Vista™/XP

- a) Marque los archivos deseados con el ratón (por ej. EPUB, PDF, MP3). Cópielos haciendo clic con el botón derecho del ratón ("Copiar").
- b) En "Mi PC", abra el "TrekStor".
- c) Haga clic con el botón derecho del ratón y seleccione la opción "Pegar" para iniciar el proceso de copia. Una vez finalizada la copia, los archivos estarán disponibles en el eBook-Reader.

## Mac® OS X a partir de 10.4

Marque los archivos deseados con el ratón (p. ej. EPUB, PDF, MP3). Arrastre los archivos desde el "Finder" hasta el símbolo de unidad de disco de su eBook-Reader.

#### 4) Carga del TrekStor eBook-Reader

El eBook-Reader se carga automáticamente al conectarlo a un ordenador. La batería se carga completamente en un máximo de 4 horas y el proceso de carga concluye de forma automática para evitar la sobrecarga.

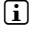

i *La capacidad máxima de carga no se alcanza hasta haber recargado y descargado la batería unas 10 veces.*

## 5) Desconexión y retirada del TrekStor eBook-Reader del ordenador

i *¡Siga el proceso de desconexión recomendado para evitar daños en el aparato y pérdidas de datos!*

## Windows® 7/Vista™/XP

Haga clic con el botón izquierdo del ratón en el símbolo "Quitar HARDWARE con seguridad" situado abajo a la derecha en la barra de tareas. En el menú contextual que aparece, seleccione la opción "Dispositivo de almacenamiento masivo USB" y haga clic en "Detener" con el botón izquierdo del ratón. Ahora puede desconectar el eBook-Reader del ordenador.

## Mac® OS X a partir de 10.4

Elimine el icono de la unidad del "Escritorio" antes de retirar el eBook-Reader. Para ello haga clic en el icono de unidad correspondiente y arrástrelo a la papelera de reciclaje.

**ES 16**

# 6) Manejo del TrekStor eBook-Reader

i *Su eBook-Reader puede generar elevados volúmenes, por ello, al escuchar música, preste atención a un nivel de sonoridad apropiado. Puede obtener mayor información a este respecto al final de estas instrucciones de operación.*

# Encendido y apagado

Para encender y apagar nuevamente su eBook-Reader, mantenga pulsada la tecla  $\circledcirc$  unos 2 - 3 segundos.

i *Después del encendido, transcurren algunos segundos, hasta que se activa la pantalla del eBook-Reader. Para ello, tenga en cuenta que la tecla* / *para el encendido del aparato no debe mantenerse pulsada más de 4 segundos. Pulsando por un tiempo más prolongado (unos 6 segundos) se reinicia el equipo; esto puede ser necesario en casos aislados, cuando el eBook-Reader no responde cuando se pulsan otras teclas.*

# Ajuste de la orientación de la pantalla

Con el sensor de orientación integrado se puede rotar la pantalla por 360 grados en cualquier dirección y por lo tanto elegir si quiere leer en modo retrato o paisaje. Además al mismo momento se modifican las funciones de las teclas. Para eso hay que girar el reproductor de libros electrónicos por un cuarto de vuelta y esperar hasta que la pantalla se ha detenido.

i *No se puede ajustar la orientación de la pantalla en el menú principal sino sólo, si un libro electrónico, archivo de imagen etc. esta abierto. También tenga en cuenta que algunas funciones clave son dependientes de la orientación particular. Por ejemplo, si usted tiene los controles a la izquierda (sobre todo recomendable para los zurdos) funcionan las teclas*  O *y* P *al revés y no como se describe en el punto número 1).* 

# Ajuste del volumen

Pulse brevemente la tecla  $\bullet$   $\circ$   $\bullet$  para subir o bajar el volumen. Pulsando por un tiempo prolongado, el volumen cambia progresivamente.

i *La función de las teclas depende de la orientación del eBook-Reader. Cuando la presentación está ajustada al formato horizontal, el volumen podrá cambiarse con la tecla*  $\bigcirc$  *o*  $\bigcirc$ 

# Manejo en el menú principal y en los submenús

Su eBook-Reader posee diferentes modos, mismos que puede seleccionar en el menú principal. Para invocar al menú principal, pulse brevemente en la vista de biblioteca (es decir, cuando se muestre la vista general de todos los libros disponibles) la tecla **MEND**. Seleccione el modo deseado pulsando brevemente las teclas de la cruz de mando hacia abajo  $\bigcirc$  o hacia  $arriba \rightarrow y$  confirme su selección pulsando la tecla  $\alpha$ .

Cuando se encuentra en alguno de los modos, el menú del modo correspondiente se invoca pulsando la tecla **MENU**. El manejo se realiza en forma análoga al del menú principal.

Pulsando brevemente la tecla  $\overline{O}$  cambiará a un nivel de menú de mayor jerarquía o abandonará el menú. Con esta tecla, también podrá abandonar un modo y regresar a la vista de biblioteca.

# Selección de archivos

En los modos individuales puede marcar un archivo con la tecla  $\bullet$  o  $\bullet$  y con la tecla  $\bullet$ seleccionar la presentación o la reproducción. En el centro de la parte inferior de la pantalla, se muestra la página de selección de archivos del modo actual en el que se encuentra ("2/5" significa, por ejemplo, que se encuentra en la segunda página de un total de cinco). Entre las páginas de la presentación de archivos podrá cambiar con la tecla  $\Box$  o  $\Box$  o  $\Box$  o  $\Box$ 

## Indicaciones importantes

i *Las informaciones sobre las funciones en los modos individuales las encontrará en la guía almacenada en su eBook-Reader, misma que podrá invocar en el menú principal a través de "Ajustes (Settings)"* + *"Guía". Por favor, lea detenidamente esta guía.*

#### *Indicaciones de uso y de seguridad:*

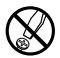

d *Sólo personas cualificadas pueden realizar trabajos técnicos con el producto. El producto no debe de estar abierto ni se deben realizar modificaciones en él. El usuario no puede realizar el mantenimiento de los componentes.*

e *No exponga el aparato a la humedad, agua de condensación ni lo moje.* 

j *Proteja el aparato de temperaturas extremas y cambios bruscos de temperatura. Utilícelo únicamente en un intervalo de temperaturas de ambiente de entre 10ºC y 40ºC.*

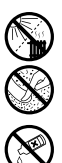

m *No aproxime el aparato a fuentes de calor y protéjalo de la luz solar directa.* h *Utilice y guarde el aparato en un ambiente lo más libre de polvo posible.*

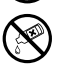

g *Nunca limpie la superficie del aparato con disolventes, diluyentes, detergentes u otros productos químicos. Utilice en su lugar un paño suave y seco o un pincel suave.*

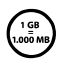

La capacidad de almacenamiento del aparato que indica su sistema operativo puede diferir de la capacidad<br>real. Para indicar la capacidad de almacenamiento, TrekStor utiliza, como la mayoría de los fabricantes de<br>hardware, *real. Para indicar la capacidad de almacenamiento, TrekStor utiliza, como la mayoría de los fabricantes de muchos sistemas operativos no se atienen a esta regla y muestran una capacidad de almacenamiento inferior, ya que realizan el cálculo en base a 1 GB = 230 bytes = 1.073.741.824 bytes.* 

*Notas:*

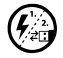

p *Si expone el aparato a una descarga electrostática, es posible que la transferencia de datos entre el equipo y el ordenador se vea interrumpida y/o se estropee alguna función del aparato. En tal caso desconecte el aparato del puerto USB y vuelva a conectarlo.*

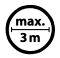

No se recomienda utilizar cables USB de más de 3 m de longitud.

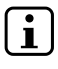

Este eBook-Reader está optimizado para los auriculares suministrados (impedancia de 32 ohmios). El empleo<br>de otros auriculares con una impedancia inferior puede dañar en determinadas circunstancias el eBook-Reader *o los auriculares.*

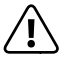

*Este aparato puede alcanzar un volumen considerablemente elevado. Para evitar daños en el oído, que se pueden manifestar inmediatamente, posterior o paulatinamente, se aconseja no utilizarlo a un volumen demasiado alto de forma prolongada. Esto se aplica independientemente de que la música se escuche mediante altavoces, auriculares de casco o auriculares de botón. Si percibe un pitido en el oído, reduzca inmediatamente el volumen o deje de utilizar el eBook-Reader. Tenga en cuenta que transcurrido un cierto tiempo es posible que se produzca un daño permanente al oído. A pesar de que puede habituarse con el tiempo a un volumen elevado, de modo que le parezca normal, su capacidad auditiva puede haber sido afectada.*

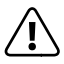

a *La utilización de auriculares durante la conducción de un automóvil no se recomienda y está prohibida en algunos países. Conduzca en todo momento con precaución y prestando atención. Detenga el eBook-Reader siempre que le distraiga o moleste durante la conducción de un automóvil o la realización de otras actividades que requieran plena concentración.* 

El fabricante reserva el derecho de continuar desarrollando el producto. Los consecutivos cambios en el producto pueden realizarse sin que aparezcan descritos directamente en este manual. Por lo tanto, la información contenida en el presente manual de usuario puede no coincidir con el estado técnico de la última versión.

El fabricante garantiza el producto únicamente para el uso previsto. Asimismo, el fabricante no se responsabiliza de daños o pérdidas de datos, ni de daños resultantes de estos.

Copyright © 2011 TrekStor GmbH. Todos los derechos reservados. Los nombres de otros productos y empresas aquí citados son probablemente productos y marcas registradas de sus respectivos propietarios.

# <span id="page-18-0"></span>b **Kortfattad bruksanvisning**

Vi gratulerar till ditt köp av TrekStor eBook-Reader och vi är säkra på att du ska få mycket glädje med denna produkt. Läs följande avsnitt noggrant så att du lär känna funktionerna för denna produkt och dess användning.

Den aktuella produktinformationen kan du hämta på TrekStors webbsida www.trekstor.de.

# ijäningselement och anslutningar för TrekSto<u>r eBook-Reader</u>

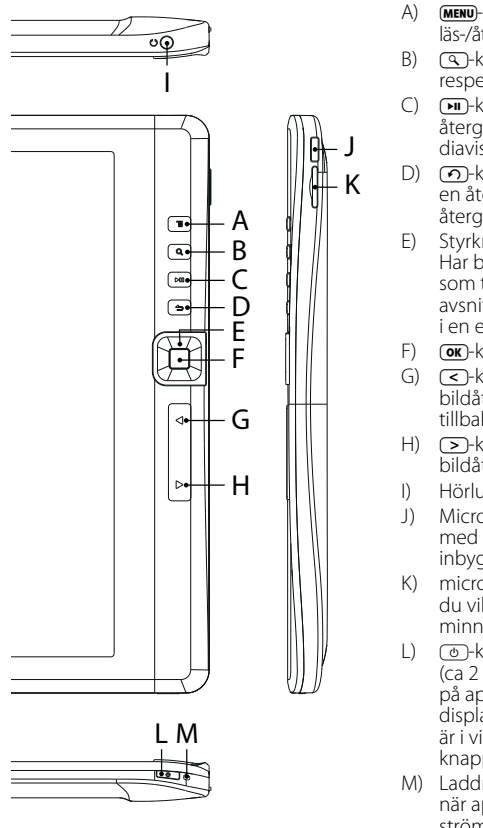

- A) (MENU-knapp: Öppnar huvudmenyn respektive i läs-/återgivningsläge respektive alternativmeny.
- B)  $\sqrt{q}$ -knapp: Tjänar till urval av skriftstorlek respektive zoomfaktor för eBooks och bilder.
- $\Box$  ( $\Box$ )-knapp: Startar resp pausar återgivningen av en mediafil eller diavisning.
- D)  $\overline{O}$ -knapp: Stänger en meny eller avslutar en återgivning resp visning av en fil och återgår till filurvalet.
- E) Styrkryss:  $\Box$ -,  $\Box$ -,  $\Box$  och  $\Box$ -knapp: Har beroende av aktivt läge olika funktioner som t.ex flytta en markör eller ett zoom avsnitt, förändra ljudstyrkan, bläddra i en ebok, osv.
- F) *GK*-knapp: Bekräfta ett val.
- G)  $\overline{S}$ -knapp: Bläddrar i läsläge, vid bildåtergivning och vid filurval en sida tillbaka.
- H)  $\Box$ -knapp: Bläddrar i läsläge, vid bildåtergivning och vid filurval en sida fram.
- I) Hörluraanslutning: 3,5 mm jackpropp
- J) Micro-USB-anslutning: Hjälper datautbyte med en dator och laddningen av ett inbyggt batteri.
- K) microSD/microSDHC kortanslutning: Om du vill infoga ett microSD/microSDHCminneskort.
- L) **@-knapp:** Ett längre tryck på denna knapp (ca 2 - 3 sekunder) stänger eller kopplar åter på apparaten. En kort tryckning stänger av displayen resp åter på (när t.ex displayen är i viloläge). En lång tryckning på denna knapp (ca 6 sekunder) utför en reset.
- M) Laddningsindikering: Denna indikering lyser när apparaten är ansluten med en extern strömförsörining.

# 2) Anslutning av TrekStor eBook-Reader till en dator

Anslut eBook-Reader till ett USB-uttag på datorn med den medföljande USB-kabeln.

i *MicroSD/microSDHC-kort läsare av eBook-Reader känns igen som en "Enhet med flyttbara lagringsmedia" eller "Drive". Du kan komma åt denna "Enhet med flyttbara lagringsmedia" endast om ett minneskort finns i kortplatsen.*

# Windows® 7/Vista™/XP

Operativsystemet identifierar automatiskt eBook-Reader och lägger till den i "Utforskaren"/"Dator" såsom "flyttbar disk".

# $Mac<sup>®</sup> OS X from 10.4$

Operativsystemet identifierar automatiskt eBook-Reader och lägger in den i "SKRIVBORDET" som en "bisk"

#### 3) Dataöverföring med TrekStor eBook-Reader

i *För att överföra kopieringsskyddade eBooks till din eBook-Reader behöver du Adobe® Digital Editions (ADE). Vidare information om Adobe® Digital Editions får du på http://www.adobe.com/products/digitaleditions. Från denna sida kan du även ladda ner och installer programmet på din dator.*

i *När eBook Läsaren återställs till standardinställningarna, kommer ALLA DRM aktiveringspost och data (inklusive DRM köpta böcker) raderas från eBook-Reader. Du är skyldig att tillåta enheten med din ADE-ID igen.*

#### Windows® 7/Vista™/XP

- a) Markera önskade filer (t.ex. EPUB, PDF, MP3) med musen. Kopiera dem genom att högerklicka med musen ("Kopiera").
- b) Öppna "TrekStor" i "Utforskaren".
- c) Starta kopieringen genom att högerklicka med musen på alternativet "Infoga". När kopieringen är färdig finns filerna på eBook-Reader.

#### Mac® OS X fr.o.m. 10.4

Markera önskade filer (t.ex. EPUB, PDF, MP3) med musen. Dra filerna i "FINDER" till enhetssymbolen för eBook-Reader.

#### 4) Laddning av TrekStor eBook-Reader

När du ansluter eBook-Reader till datorn laddas den automatiskt. Senast efter 4 timmar är batteriet fulladdat, och laddningen avslutas automatiskt så att överladdning förhindras.

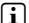

**i** *Maximal batterianvändningstid uppnås först efter ungefär 10 laddningscykler.* 

- Utloggning och frånkoppling av TrekStor eBook-R<u>eader från datorn</u>
- i *Följ alltid den rekommenderade utloggningsproceduren så att du inte skadar apparaten eller förlorar några data!*

#### Windows® 7/Vista™/XP

Vänsterklicka med musen nedtill till höger på Aktivitetsfältet, på symbolen "Säker borttagning av maskinvara". Markera i popup-rutan raden "Utför säker borttagning av USB masslagringsenhet – Enhet" genom att vänsterklicka med musen. Nu kan du koppla bort eBook-Reader från datorn.

## $Mac<sup>®</sup> OS X from 10.4$

Du måste ta bort diskenheten från "Skrivbordet" innan du kan koppla ifrån eBook-Reader. Klicka på disksymbolen och dra den till papperskorgssymbolen.

# 6) Användning av TrekStor eBook-Reader

i *Din eBook-Reader kan skapa höga ljudvolymer, använd därför en anpassad ljudstyrka vid lyssning på musik. Vidare anvisningar om detta hittar du i slutet av denna bruksanvisning.*

# Slå på och av

För att slå på och åter av din eBook-Reader, håll @-knappen intryckt i ca 2 - 3 sekunder.

i *Efter påslagning dröjer det några sekunder tills eBook-Reader displayen aktiveras. Se därför till att du inte håller* /*-knappen för att slå på apparaten intryckt längre än max. 4 sekunder. Enlängre tryckning (ca 6 sekunder) medför en återställning, detta kan i sällsynta fall vara nödvändigt, om eBook-Reader inte reagerar på andra knapptryck.*

# Justera skärmens orientering

Genom den inbyggda orienteringssensor kan du rotera skärmen 360 grader i valfri riktning och därför välja om du vill läsa i antingen stående eller liggande läge eller på vilken sida du vill ha reglagen. För att rotera eBook spelaren vänd alltid ett kvarts varv och vänta tills displayen har stannat.

i *Justera skärmens orientering fungerar inte i huvudmenyn, utan bara om en e-bok, bildfil mm öppnas. Observera också att vissa centrala funktioner är beroende av särskild läggning. Om du håller till exempel håller kontrollerna på vänster sida (särskilt för vänsterhänta), i. A. knapparna*  O *och* P *fungerar tvärtom som beskrivs under 1).* 

# Inställning av ljudstyrkan

Tryckt kort på ( $\Box$ )- resp  $\Box$ -knappen, för att höja ljudstyrkan resp sänka den. Längre tryckning ändrar ljudstyrkan konstant.

i *Knappfunktionen är beroende av orienteringen av eBook-Reader. När visaren är inställd på tvärformat, kan volymen ändras med* d*- resp* J*-knappen.*

# Användning av huvud- och undermenyer

Din eBook-Reader har olika Modus, som kan väljas från huvudmenyn. För att öppna huvudmenyn, tryck i biblioteksvy (dvs när översikten för alla tillgängliga bäcker visas) kort på  $\overline{\text{MEN}}$ -knappen. Välj med korta tryck på knapparna för styrkrysset neråt  $\overline{\text{M}}$  resp uppåt  $\text{M}$  ut det önskade läget och bekräfta ditt val genom att trycka på **EX-**knappen.

När du befinner dig i ett av lägena, tryck på (MENU)-knappen för menyn för respektive läge. Manövreringen sker analogt med huvudmenyn.

Genom korta tryck på  $\odot$ -knappen växlar du tillbaka till en högre menynivå resp avslutar menyn. Med denna knapp kan du också lämna ett läge och återvända till biblioteksvy.

## Filval

I de enskilda lägena kan du markera en fil med <a>
Fesp <a>
F<br/>knappen och välja att visa med z-knappen resp återgivning. Nere i mitten på displayen visas, på vilken sida av filurvalet för det aktuella läget du befinner dig ("2/5" betyder t.ex att du befinner dig på sidan två av fem sidor). Du växlar mellan sidorna i filvisningen med  $\Box$ - resp  $\Box$ -knappen eller  $\Box$ - resp **D**-knappen.

## Observera

i *Information om funktionen i de enskilda lägena finner du i den på di eBook-Reader sparade anvisningen som du kan öppna via "inställningar"* + *"Bruksanvisning". Var vänlig läs igenom denna anvisning noggrant.*

#### *Säkerhets- och användningsföreskrifter:*

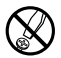

d *Tekniskt arbete på produkten får bara utföras av personer med erforderlig utbildning. Det är inte tillåtet att öppna produkten eller göra ändringar på den. Produkten innehåller inga komponenter som användaren själv kan reparera.*

j *Skydda apparaten mot alltför höga eller låga temperaturer och temperaturvariationer. Använd den bara om* 

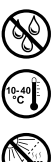

e *Utsätt aldrig produkten för fukt, kondens eller väta.*

*omgivningstemperaturen ligger mellan 10º C och 40º C.*

m *Ställ inte upp apparaten nära en värmekälla och skydda den mot direkt solsken.*

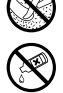

g *Rengör aldrig apparatens yta med lösningsmedel, förtunningsmedel, rengöringsmedel eller andra kemikalier. Använd istället en mjuk och torr trasa eller en mjuk borste.*

h *Se noga till att omgivningen där du använder och förvarar apparaten är så dammfri som möjligt.*

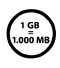

Den lagringskapacitet hos den apparaten som operativsystemet anger kan avvika från den verkliga<br>kapaciteten. Trek stor använder i likhet med de flesta hårdvarutillverkare enhetsprefixen i det internationella<br>tillämpar dock *kapaciteten. TrekStor använder i likhet med de flesta hårdvarutillverkare enhetsprefixen i det internationella tillämpar dock inte denna metod utan anger en lägre lagringskapacitet, eftersom de vid sina beräkningar utgår från att 1 GB = 230 byte = 1 073 741 824 byte.* 

#### *Anmärkningar:*

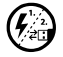

p *Om du utsätter apparaten för elektrostatiska urladdningar kan det i vissa fall uppstå avbrott i dataöverföringen mellan apparaten och datorn och apparatens funktioner kan störas. Koppla då bort apparaten från USB-porten och anslut den sedan på nytt.*

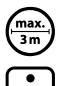

o *Använd inte USB-kablar som är längre än 3 meter.*

i *eBook-Reader är optimerad för den medföljande hörluren (impedans 32 ohm). Om du använder andra hörlurar eller öronmusslor med lägre impedans kan du i vissa fall skada eBook-Reader eller hörlurarna.*

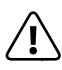

*Apparaten kan alstra höga ljudvolymer. För att förhindra hörselskador, som kan komma genast, senare eller smygande, bör du inte lyssna under lång tid med hög ljudvolym. Detta gäller oavsett om du lyssnar via högtalare, hörlurar eller öronmussla. Om du känner att det börjar ringa i öronen måste du omedelbart sänka ljudvolymen eller sluta att använda eBook-Reader. Tänk på att kroniska hörselskador ofta visar sig först senare i livet. Du kanske med tiden vänjer dig vid de höga ljudvolymerna så att de känns normala för dig, men de kan ändå inverka menligt på din hörsel. Ju högre ljudvolym som du ställer in, desto snabbare kan din hörsel skadas.*

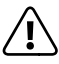

Vi rekommenderar inte att du använder hörlurar eller öronmusslor när du kör bil, och detta är också<br>förbjudet i vissa länder. Kör alltid försiktigt och uppmärksamt. Avbryt uppspelningen från din eBook-Reader<br>om den distrah *om den distraherar eller stör dig när du kör bil eller håller på med annan verksamhet som kräver din fulla uppmärksamhet.*

Tillverkaren förbehåller sig rätt till kontinuerlig vidareutveckling av produkten. Ändringar kan företas utan att de beskrivs direkt i denna bruksanvisning. Upplysningarna i bruksanvisningen överensstämmer därför inte nödvändigtvis med det verkliga tekniska utförandet.

Tillverkaren garanterar enbart att produkten är lämplig för dess avsedda ändamål. Tillverkaren ansvarar inte heller för skada på eller förlust av data eller för därav orsakade följdskador.

Copyright © 2011 TrekStor GmbH. Alla rättigheter förbehållna. Om andra produkt- eller företagsbeteckningar nämns kan de eventuellt avse varubeteckningar eller märkesnamn som tillhör respektive innehavare.

# <span id="page-22-0"></span>b **Guide abrégé**

Nous vous félicitons pour l'achat de le eBook-Reader de TrekStor. Nous sommes certains que vous allez pleinement profiter de ce produit avec grand plaisir. S'il vous plaît lisez attentivement les instructions suivantes, afin que vous apprendre les caractéristiques de ce produit et de son fonctionnement.

Informations sur les produits peuvent être trouvés sur le site www.trekstor.de.

# Eléments de commande et raccordements du

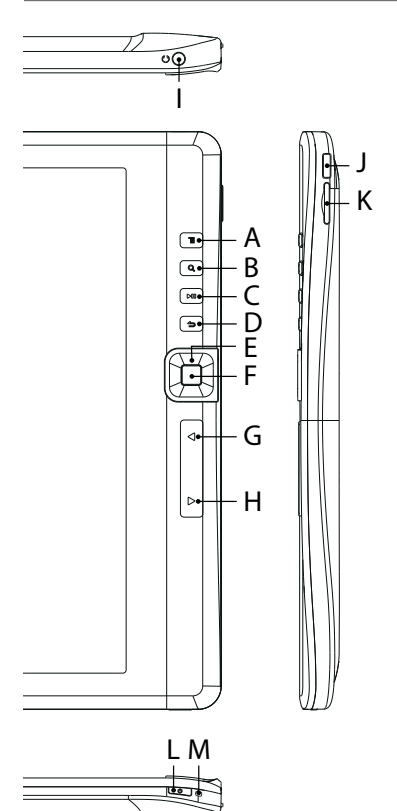

- A) Touche (MENU): permet d'ouvrir le menu principal ou en modes lecture/reproduction, le menu des options correspondantes.
- B) Touche  $\circled{1}$ : permet de sélectionner la taille de la police ou du facteur zoom lors de la lecture des livres électroniques, des images.
- C) Touche (DIII: permet de démarrer ou de suspendre la lecture d'un fichier média ou d'un diaporama.
- D) Touche  $\Omega$ : permet de fermer un menu ou d'arrêter la lecture ou l'affichage d'un fichier et de retourner à la sélection des fichiers.
- $E$ ) Croix directionnelle: les touches  $\bigcap_{n\in\mathbb{N}}\bigcap_{n\in\mathbb{N}}$ et  $\overline{\bullet}$ : comportent des fonctions différentes en fonction du mode actif comme par exemple le déplacement d'une marque ou d'une section du zoom, la modification du volume, l'exploration d'un livre électronique, etc.
- F) Touche  $\overline{\text{ow}}$ : valide une sélection.
- G) Touche  $\leq$  en mode lecture, permet d'accéder à la page précédente lors de la lecture des images et de la sélection des fichiers.
- H) Touche  $\sum$ : en mode lecture, permet d'accéder à la page suivante lors de la lecture des images et de la sélection des fichiers.
- I) Raccordement du casque d'écoute: fiche de jack de 3,5 mm
- J) Connexion micro-USB permet de transférer les données vers un ordinateur et de chager la batterie intégreé.
- K) Insertion des cartes microSD/microSDHC: Pour insérer une carte mémoire microSD/ microSDHC.
- L) Touche  $\circledcirc$ : appuyez sur cette touche plus longtemps (environ 2 - 3 secondes) pour mettre l'appareil en marche ou hors tension. Appuyez brièvement sur cette touche pour allumer et éteindre l'affichage (lorsque par exemple, celui-ci est en mode veille). Appuyez sur cette touche longuement (environ 6 secondes) effectue une reset.
- M) Etat de la charge: ce voyant s'allume si l'appareil est branché sur une alimentation externe.

# 2) Connexion du TrekStor eBook-Reader sur un ordinateur

Connectez votre eBook-Reader sur le raccord USB de votre ordinateur à l'aide du câble USB fourni.

i *Le lecteur de cartes microSD/microSDHC du eBook-Reader peut également être reconnu ou affiché "périphérique de stockage de données" ou "lecteur". Vous ne pouvez accéder à ce "Périphérique de stockage de données" que si une carte mémoire est insérée dans le logement à cartes.*

**23 FR**

# Windows® 7/Vista™/XP

Votre système d'exploitation reconnaît automatiquement le eBook-Reader et ajoute un "périphérique de stockage des données" sur le "Poste de travail"/"Ordinateur".

## Mac<sup>®</sup> OS X ab 10.4

Votre système d'exploitation reconnaît automatiquement le eBook-Reader et ajoute le "Lecteur" sur le "Poste de travail".

# 3) Echange de données avec le TrekStor eBook-Reader

- <sup>1</sup> Pour la transmission des livres électroniques protégés contre la copie, utilisez Adobe® Digital *Editions (ADE). Pour plus d'informations sur Adobe® Digital Editions, consultez le site http://www.adobe.com/products/digitaleditions. Vous pouvez également installer le programme sur votre ordinateur à partir de ce site.*
- i *Si le eBook-Reader sera réinitialisé à ses paramètres par défaut, toutes les activations DRM et toutes les données (y compris les livres électroniques achetés par DRM) seront supprimés à partir de votre eBook-Reader. Dans ce cas, vous devez autoriser votre appareil via votre ID ADE.*

#### Windows® 7/Vista™/XP

- a) Marquez les fichiers de votre choix (exemple: EPUB, PDF, MP3) avec la souris. Copiez ces fichiers en cliquant sur le bouton droit de la souris sur ("Copier").
- b) Sélectionnez dans "Poste de travail" ou "Computer" le périphérique amovible "EBook-READER".
- c) Cliquez sur le bouton droit de la souris et sélectionnez l'option "Ajouter", pour démarrer la copie. Lorsque la copie est terminée, les données sont disponibles sur votre eBook-Reader.

# Mac® OS X à partir de 10.4

Marquez les fichiers de votre choix (exemple: EPUB, PDF, MP3) avec la souris. Utilisez la fonction glisser-déplacer pour déplacer le fichier dans "FINDER" sur le symbole du lecteur de votre eBook-Reader.

# 4) Chargement du TrekStor eBook-Reader

Dès que vous connectez votre eBook-Reader à un ordinateur, il se charge automatiquement. Au bout de 4 heures maximum, l'accumulateur est intégralement chargé et la procédure de chargement se termine alors automatiquement afin d'éviter une surcharge.

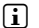

i *La capacité maximale de la batterie n'est atteinte qu'après environ 10 cycles de charge.*

## 5) Déconnexion et séparation du TrekStor eBook-Reader de l'ordinateur

i *Pour éviter des détériorations et des pertes de données sur l'appareil, suivez scrupuleusement la procédure de déconnexion recommandée!*

## Windows® 7/Vista™/XP

Avec le bouton gauche de la souris, cliquez dans la barre des tâches en bas à droite sur l'icône "Déconnexion ou éjection de matériel". Un menu contextuel est affiché. Sélectionnez ici la rubrique "Périphérique de stockage de masse USB – Supprimer le disque" en cliquant sur le bouton gauche de la souris. Vous pouvez maintenant déconnecter votre eBook-Reader de l'ordinateur.

# Mac® OS X à partir de 10.4

Vous devez supprimer le disque du "Bureau" avant de déconnecter votre eBook-Reader. Pour ce faire, cliquez sur le symbole du lecteur et faites-le glisser sur l'icône de la corbeille.

**FR 24**

# Commande du TrekStor eBook-Reader

<sup>1</sup> Le volume de votre TrekStor eBook-Reader peut être fort, par conséquent, veuillez régler *le volume à un niveau normal lorsque vous écoutez la musique. Pour des informations supplémentaires, référez-vous à la fin de ce manuel.*

# Mise en marche et arrêt du système

Pour mettre votre eBook-Reader en marche, maintenez les touches  $\circledcirc$  enfoncées pendant 2 - 3 secondes environ.

i *Il faut patienter quelques secondes après la mise en marche du système pour que s'active l'affichage du eBook-Reader. Pour cette raison, assurez-vous que vous n'appuyez pas sur la touche* / *pendant pus de 4 secondes maximum pour allumer l'appareil. Le fait d'appuyer plus lontemps (environ 6 secondes) sur ces touches exécute une réinitialisation, laquelle peut rarement s'avérer nécessaire, si le TrekStor eBook-Reader ne réagit lorsque vous appuyez sur d'autres touches.*

# Réglage de l'orientation d'affichage

Avec le capteur d'orientation intégré pour faire pivoter l'écran autour de 360 degrés dans n'importe quelle direction et ainsi choisir, si vous voulez lire en mode portrait ou mode paysage ou de quel côté vous voulez avoir le contrôle. Tournez le joueur eBook jamais de faire un quart de tour et attendre que l'affichage a cessé.

i *Réglage de l'orientation d'écran ne fonctionne pas dans le menu principal, mais seulement si un e-book, fichier image etc. est ouvert. Notez également que certaines fonctions clés sont dépendantes de l'orientation particulière. Si vous maintenez le contrôle, par exemple, à gauche*   $\phi$  *(particulièrement adapté pour les gauchers), notamment les boutons*  $\overline{C}$  *et*  $\overline{D}$  *fonctionnent en sens inverse que décrit en 1).* 

# Réglage du volume

Appuyez brièvement sur les touches  $\Box$  ou  $\Diamond$  pour augmentet ou réduire le volume. Appuyez plus longuement pour modifier le volume en continue.

i *La fonction des touches dépend de l'orientation du eBook-Reader. Lorsque l'affichage est réglé sur un format transversal, le volume peut être modifié à l'aide des touches*  $\bigcirc$  *ou*  $\bigcirc$ *.* 

# Commande du menu principal et des sous-menus

Votre eBook-Reader comporte différents modes, lesquels peuvent être sélectionnés dans le menu principal. Pour accéder au menu principal, appuyez brièvement, en mode aperçu de la bibliothèque (en d'autres termes, si l'aperçu de tous les livres disponibles s'affiche) sur la touche **MENU**). Sélectionnez le mode souhaité en appuyant brièvement sur la croix directionnelle vers le  $\overline{\mathsf{S}}$  ou vers le haut  $\overline{\mathsf{A}}$  et validez votre sélection en appuyant sur la touche  $\overline{\mathsf{S}}$ .

Lorsque vous avez accédé à l'un des modes, appuyez sur la touche **MENU** pour accéder au menu du mode correspondant. La procédure est exécutée de la même façon pour la commande du menu principal.

Appuyez brièvement sur la touche  $\odot$  pour retourner à un niveau supérieur du menu ou quitter ce menu. Vous pouvez également utiliser cette touche pour quitter un mode et retourner à l'aperçu de la bibliothèque.

# Sélection des fichiers

Dans chaque mode spécifique, vous pouvez marquer un fichier à l'aide de la touche  $\Box$  ou Dou à l'aide de la touche (or), sélectionner la lecture pour l'affichage. En bas, l'écran affiche au centre, la page en cours pour la sélection des fichiers pour le mode actuel ("2/5" signifie par exemple que vous êtes à la page deux sur cinq). Vous pouvez explorer les pages de l'affichage des fichiers à l'aide des touches  $\bigcirc$  ou  $\bigcirc$  ou  $\bigcirc$  ou  $\bigcirc$ 

# Remarques importantes

**i** Les informations relatives aux fonctions des différents modes sont disponibles dans le manuel *enregistré sur votre eBook-Reader et qui peut être consulté dans le menu principal dans "Paramètres"* + *"Manuel <sup>d</sup>'utilisation". Veuillez lire entièrement et attentivement ce manuel.*

#### *Consignes de sécurité et remarques relatives à l'utilisation:*

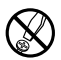

La réalisation de travaux techniques sur le produit est strictement réservée à des personnes en possession des *qualifications correspondantes. Il est strictement interdit d'ouvrir le produit ou d'y apporter des modifications. Les composants ne peuvent pas être réparés par l'utilisateur.*

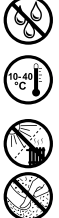

e *N'exposez jamais l'appareil à l'humidité, à la condensation et à la pluie.*

j *Protégez l'appareil de températures extrêmement basses et élevées ainsi que des fluctuations thermiques. Exploitez l'appareil uniquement à une température ambiante dans une plage entre 10°C et 40°C.*

m *N'installez pas l'appareil à proximité d'une source de chaleur et protégez-le du rayonnement direct du soleil.*

Lors de l'utilisation et du stockage de l'appareil, veillez à ce que l'environnement soit le moins poussiéreux possible.

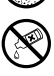

g *Le nettoyage de la surface de l'appareil ne doit jamais être réalisé avec des solvants, des diluants, des produits de nettoyage ou d'autres produits chimiques. Utilisez plutôt un chiffon doux et sec ou un pinceau souple.*

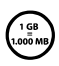

*La capacité de la mémoire de votre appareil affichée par le système d'exploitation peut être différente de sa*  capacité réelle. TrekStor utilise, comme la plupart des fabricants de Hardware, des préfixes prédéfinis pour les *unités par le Système d'unités International (SI) pour les indications sur la capacité de la mémoire (exemple: 1 Go = 1.000.000.000 octets) Plusieurs systèmes d'exploitation ne respectent pourtant pas cette directive et affichent une capacité mémoire plus petite, compte tenu qu'ils effectuent leur calcul sur la base de la formule 1 Go = 230 octets = 1.073.741.824 octets.*

#### *Remarques:*

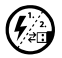

Si vous exposez l'appareil à une décharge électrostatique, une interruption du transfert de données entre<br>l'appareil et l'ordinateur n'est pas exclue. Des fonctions de l'appareil peuvent également être détériorées. Dans<br>ce *ce cas, débranchez l'appareil du port USB et rebranchez-le.*

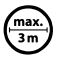

L'utilisation de câbles USB d'une longueur supérieure à 3 m est déconseillée.

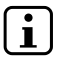

i *Ce eBook-Reader est optimisé pour les oreillettes livrées avec l'appareil (impédance de 32 ohms). L'utilisation d'autres écouteurs/oreillettes avec une faible impédance peut entraîner dans certains cas la détérioration du lecteur ou écouteurs.*

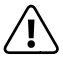

*Cet appareil peut générer des intensités sonores importantes. Afin d'éviter des troubles auditifs, qui peuvent apparaître immédiatement, ultérieurement ou insidieusement, il est déconseillé d'écouter à des intensités sonores élevées de manière prolongée. Ceci s'applique, quelque soit le mode d'écoute : avec des haut-parleurs, des écouteurs ou des oreillettes. Si des bruits de sonnerie devaient se produire dans votre oreille, réduisez immédiatement le volume ou n'utilisez plus le eBook-Reader. Notez que des troubles auditifs durables peuvent également se manifester bien plus tard. Dans certains cas, vous vous habituez avec le temps à des volumes élevés, c'est pourquoi vous avez l'impression que ces derniers sont normaux, votre capacité auditive peut cependant s'en trouver déjà entravée. Plus vous réglez le volume à un niveau élevé, plus votre ouïe peut en porter rapidement des séquelles.*

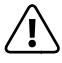

L'utilisation d'oreillettes/d'écouteurs lors de la conduite d'un véhicule est déconseillée. Elle est même interdite<br>dans certains pays. Conduisez toujours avec prudence et concentration. Stoppez l'utilisation de votre eBoo *Reader si vous êtes distrait(e) ou dérangé(e) dans la conduite d'un véhicule ou lors d'une autre activité qui exige votre pleine attention.*

Le fabricant se réserve le droit de poursuivre le développement du produit en permanence. Ces modifications peuvent être mises en pratique sans description directe dans cette notice d'utilisation. Les informations contenues dans cette notice d'utilisation ne reflètent donc pas impérativement l'état d'exécution technique.

Le fabricant garantit uniquement la fonctionnalité pour la définition intrinsèque de ce produit. En outre, le fabricant n'endosse aucune responsabilité concernant les dommages ou pertes de données subis ainsi que les conséquences en résultant.

Copyright © 2011 TrekStor GmbH. Tous droits réservés. Toutes les autres désignations de produits ou de firmes citées sont dans certains cas des marques déposées ou des noms de marques du propriétaire respectif.

# <span id="page-26-0"></span>**• КРАТКОЕ РУКОВОДСТВО**

Спасибо за покупку "TrekStor eBook-Reader". Мы уверены, что этот продукт доставит Вам настоящее удовольствие. Пожалуйста, прочтите осторожно следующие инструкции, чтобы освоиться с функциями продукта и его использованием.

Новую информацию о продукте вы можете получить на сайте TrekStor www.trekstor.de.

## 1) Управление и соединения "TrekStor eBook-Reader"

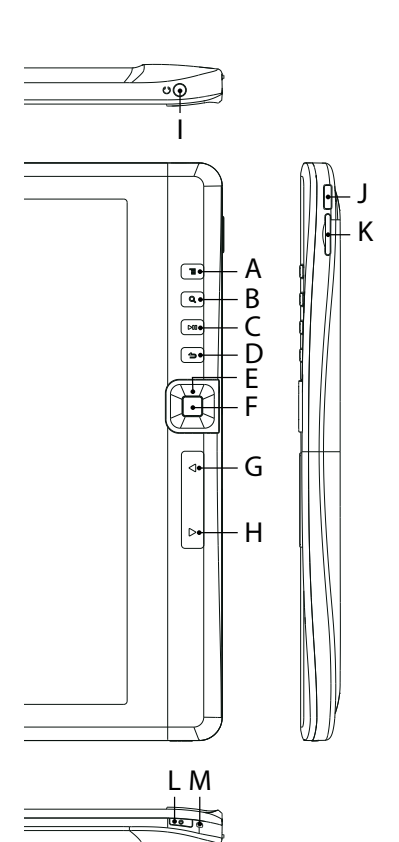

- A) Кнопка **мени**: открывает главное меню в режиме просмотра библиотеки, а в режиме чтения или прослушивания открывает меню опций.
- B) Кнопка  $\textcircled{3}$ : используется для выбора размера шрифта или увеличения масштаба электронных книг.
- C) Кнопка (н): начинает или останавливает просмотр медийного файла.
- D) Кнопка (?): закрывает меню, прекращает просмотр или показ файла и возвращает к выбору файла.
- E) Кнопки направлений: (0, D, 2 и L: у этих кнопок разные функции в зависимости от активного режима, т.е перемещение курсора или увеличение области, настройка громкости или перемена страницы.
- F) Кнопка Ск: подтверждает выбор.
- G) Кнопка **< :** переходит на предыдущую страницу в режиме чтения и во время выбора файла или перемещает на одно изображение назад в режиме фото.
- H) Кнопка **>**: переход на следующую страницу в режиме чтения и во время выбора файла или передвижение вперед на одно изображение в режиме фото.
- I) 3,5 мм гнездо для наушников
- J) Микро-USB соединение: используется для обмена данными с компьютером и для зарядки встроенного аккумулятора.
- K) microSD/microSDHC слот для карт памяти
- L) Кнопка (®): Нажимайте эту кнопку около 2 - 3 секунд для чередующегося включения и выключения устройства. Короткое нажатие этой кнопки включает и выключает дисплей (когда дисплей вошел в режим экономии энергии). Длительное нажатие этой кнопки (около 6 секунд) проводит сброс.
- M) Индикатор питания: Этот индикатор горит, когда устройство подключено к внешнему источнику питания.

**27 RU**

# 2) Подключение "TrekStor eBook-Reader" к компьютеру

Используйте кабель USB из комплекта для подключения Вашего "eBook-Reader" к любому порту USB Вашего компьютера.

i *Карт-ридер microSD/microSDHC "eBook-Reader" распознается как второе "устройство со съемными носителями" или "устройство". У Вас будет доступ к этому "устройству со съемным носителем" только если карта памяти установлена в слот для карт.*

# Windows® 7/Vista™/XP

Ваша операционная система автоматически обнаруживает "eBook-Reader" и добавляет "устройство со съемным носителем" к "My Computer"/"Computer".

# Mac® OS X с 10.4

Ваша операционная система автоматически обнаруживает "eBook-Reader" и добавляет "устройство" к "рабочему столу".

#### 3) Обмен данными с "TrekStor eBook-Reader"

- $\left\lceil \cdot \right\rceil$  *Если Вам надо перенести копию защищенной электронной книги на Ваш "eBook-Reader", следует воспользоваться Adobe® Digital Editions (ADE). Дополнительную информацию об Adobe® Digital Editions Вы можете получить на сайте http://www.adobe.com/products/digitaleditions. С этой страницы Вы можете также скачать и установить программу на Вашем компьютере.*
- i *Когда восстанавливаются настройки по умолчанию "eBook-Reader", ВСЕ записи активации DRM и данные (включая данные приобретенных книг DRM) стираются с "eBook-Reader". Вам надо будет снова авторизовать устройство Вашим ADE ID.*

#### Windows® 7/Vista™/XP

- а) Выберите мышью нужные файлы (напр. EPUB, PDF, MP3). Скопируйте эти файлы, щелкая правой клавишей мыши ("Copy").
- б) В "My Computer" или "Computer", выберите устройство со съемным носителем, "TrekStor".
- в) Щелкните правой кнопкой мыши устройство и выберите "Paste" для начала копирования. После окончания копирования данные будут доступны на Вашем плеере электронных книг.

# Mac® OS X с 10.4

Выберите мышью нужные файлы (напр. EPUB, PDF, MP3) Перетащите файлы в "Finder" к устройству с символом Вашего "eBook-Reader".

## 4) Зарядка "TrekStor eBook-Reader"

Зарядка "eBook-Reader" начинается автоматически после подключения к компьютеру. Аккумулятор заряжается не более чем за 4 часа и зарядка прекращается автоматически для предотвращения перезарядки.

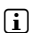

i *Максимальное время работы "eBook-Reader" может быть достигнуто только после завершения примерно 10 полных зарядок аккумулятора.*

#### 5) Выход и отключение "TrekStor eBook-Reader" от компьютера.

i *Пожалуйста, следуйте рекомендованным процедурам по выходу для предотвращения повреждения устройства и потери данных!*

#### Windows® 7/Vista™/XP

В правом нижнем углу на панели задач, щелкните левой кнопкой икону "Safely Remove Hardware". В появляющемся контекстном меню выберите щелчком левой кнопки "Safely Remove Mass Storage Device - Drive". Теперь можно безопасно отключить "eBook-Reader" от компьютера.

# Mac® OS X с 10.4

Перед отключением "eBook-Reader" следует удалить устройство с "Desktop". Щелкните соответствующую иконку диска и перетащите ее на значок корзины.

**RU 28**

# **Эксплуатация "TrekStor eBook-Reader**

i *Ваш "eBook-Reader" может породить очень громкий звук, поэтому убедитесь, что звук не слишком громок для Вашего слуха. Дополнительную информацию по этому пункту Вы можете найти в конце данного руководства.*

#### Включение и выключение устройства

Чтобы включить или выключить "eBook-Reader" нажмите кнопку (®) около 2 - 3 секунд.

i *После включения устройства требуется некоторое время для активации дисплея. Пожалуйста, не нажимайте кнопку* / *более 4 секунд. Если Вы задержите нажатой кнопку* / *около 6 секунд, то произойдет сброс системы устройства. Это может быть полезным, если устройство зависает и не реагирует при нажатии кнопки.*

#### Настройка ориентации дисплея

Благодаря встроенному датчику ориентации Вы можете повернуть экран на 360 градусов в любом направлении и выбрать чтение в режиме портрета или ландшафта, или с какой стороны Вы желаете расположить управление. Для этого поворачивайте "eBook-Reader" всегда на четверть оборота и ждите пока экран не установится.

i *Настройка ориентации экрана не работает в главном меню, но только когда открыты электронная книга, файл с изображениями и т.п. Также отметьте себе, что некоторые ключевые функции зависят от данной ориентации. Если, например, у вас контроль управления слева (особо в случае левшей), то кнопки*  $\bigcirc u$   $\supset$ *работают наоборот описанному в 1).* 

#### Настройка звука

Нажмите кнопку (▲) или (▼) для увеличения/уменьшения громкости. Когда Вы держите кнопку нажатой, громкость меняется непрерывно.

i *Кнопка функционирует в зависимости от ориентации "eBook-Reader". Когда активна ориентация ландшафта, громкость настраивается кнопкой*   $\overline{(\bullet)}$  *или*  $\overline{(\bullet)}$ .

#### Операции с меню и подменю

У Вашего "eBook-Reader" есть разные режимы, которые можно выбрать из главного меню. Чтобы открыть главное меню в режиме просмотра библиотеки (т.е. когда изображен список наличных книг) нажмите кнопку **мени**. Выберите желаемый режим, опцию или функцию, нажимая кнопки направления: вниз v или вверх (•) и подтвердите Ваш выбор нажатием на кнопку Сок).

Еслы Вы находитесь в одном из режимов, нажатие на кнопку (MENU) откроет меню активного режима. Передвигайтесь в этом меню как и в главном меню.

Короткое нажатие на кнопку  $\odot$  вернет Вас к вышестоящему уровню меню или закроет меню. Вы также можете использовать эту кнопку для выхода из некоторого из режимов и возвращения к режиму просмотра библиотеки.

# Выбор фалов

Если Вы находитесь в некотором режиме то можете отметить файл, используя кнопку  $\overline{A}$  или  $\overline{\mathbf{v}}$  и выбрать его для просмотра или прослушивания, используя кнопку  $\overline{\mathbf{w}}$ . В нижней части дисплея изображается текущий номер страницы выбранного файла для активного режима (напр. "2/5" означает, что Вы находитесь на второй из пяти наличных страниц в активном режиме). Вы можете выбрать иную страницу, нажатием кнопки  $\bigodot$  или  $\bigodot$  или  $\bigodot$ 

#### Важная информация

i *Вы можете найти информацию о функциях в разных режимах в руководстве, которое хранится на плеере электронных книг. Доступ к этому подробному руководству осущестляется через "Settings"* + *"Manual". Прочтите внимательный эти инструкции.*

#### *Инструкции по безопасности и использованию*

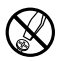

d *Только квалифицированный персонал может выполнять техническую работу по продукту. Продукт не следует открывать или изменять. Компоненты не могут обслуживаться пользователем.*

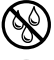

e *Никогда не подвергайте устройство воздействию влаги, конденсата и жидкости.*

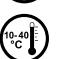

j *Предохраняйте устройство от чрезвычайно высоких и низких температур и от температурных колебаний. Используйте устройство при температуре окружающей среды от 10 º С до 40 º C.*

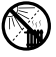

m *Никогда не оставляйте устройство вблизи источника тепла и берегите его от прямого солнечного облучения.*

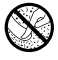

При пользовании и хранении устройства убедитесь, что окружающая среда запылена в возможно<br>малейшей степени.

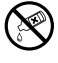

g *Никогда не очищайте поверхность устройства растворителями, чистящими средствами или другими химическими продуктами. Вместо того, используйте мягкую сухую ткань или мягкую щетку.*

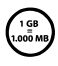

*Объем, указанный Вашей операционной системой, может отличатся от реального объема устройства. Как и большинство производителей компьютерной техники, TrekStor использует сокращения для обозначения единиц (напр. 1 ГБ = 1.000.000.000 байт), как это предусмотрено Международной системой единиц (СИ)). К сожалению, многие операционные системы не отвечают этим нормам и показывают меньший объем, потому-что при их исчислениях используется соответствие 1 ГБ = 230 байтам = 1.073.741.824 байтам.*

*Примечания:*

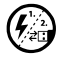

При определенных обстоятельствах влияние электростатических разрядов может прервать<br>обмен данными между устройством и компьютером и ухудшить функциональность устройства. В<br>этом случае надо отсоединить устройство от USB по

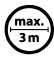

o *Не пользуйтесь кабелями USB длиннее чем 3 метра.*

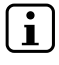

i *Этот "eBook-Reader" оптимизирован для включенных в комплект наушников (импеданс 32 Ома). Использование других наушников с более низким импедансом может испортить "eBook-Reader" или наушники.*

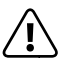

*Устройство может производить звук высокой громкости. Чтобы избегнуть ущемления слуха, которое может появиться сразу же, в будущем или постепенно, Вам не следует длительно слушать громкий звук. Это имеет значение, независимо слушаете ли Вы звук от колонок, динамиков или наушников. Если Вы ощутите звон в ушах, незамедлительно уменьшите звук или прекратите пользование плеером электронных книг. Пожалуйста, учтите, что постоянная потеря слуха может проявится в дальнейший период времени. Хотя Вы можете со временем привыкнуть к высокой громкости, так что она может казаться нормальной для Вас, Ваш слух тем не менее может быть ущемлен. Чем громче звук, тем быстрее могут наступить ущемления слуха.*

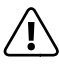

**RU 30**

a *Использование наушников при вождении автомобиля не рекомендуется и запрещено в некоторых странах. Всегда водите автомобиль осторожно и при полной сосредоточенности. Прекратите использование Вашим плеером электронных книг если оно может Вас отвлечь или рассеять при вождении автомобиля или во время других действий, требующих полной сосредоточенности.* 

Производитель оставляет за собой право постоянно улучшать продукт. Эти изменения могут быть сделаны без непосредственного упоминания в данном руководстве. Поэтому информация, предоставленная в данном руководстве может не отвечать полностью последним изменениям продукта.

Производитель гарантирует только пригодность по ожидаемому назначению продукта. Кроме того, производитель не отвечает за ущерб или утрату данных и вытекающие последствия.

Copyright © 2011 TrekStor GmbH. Все права защищены. Другие упомянутые продукты или имена компаний могут быть товарными знаками или торговыми марками соответствующих владельцев.

# <span id="page-30-0"></span>b **Krótka instrukcja obsługi**

Gratulujemy zakupu TrekStor eBook-Reader i jesteśmy pewni, że sprawi on Państwu wiele radości. Proszę uważnie przeczytać poniższe rozdziały, aby zapoznać się z działaniem tego produktu i jego obsługą.

Aktualna informacja o produkcie znajduje się na stronie TrekStor www.trekstor.de.

# 1) Elementy obsługi i podłączenia TrekStor eBook-Reader

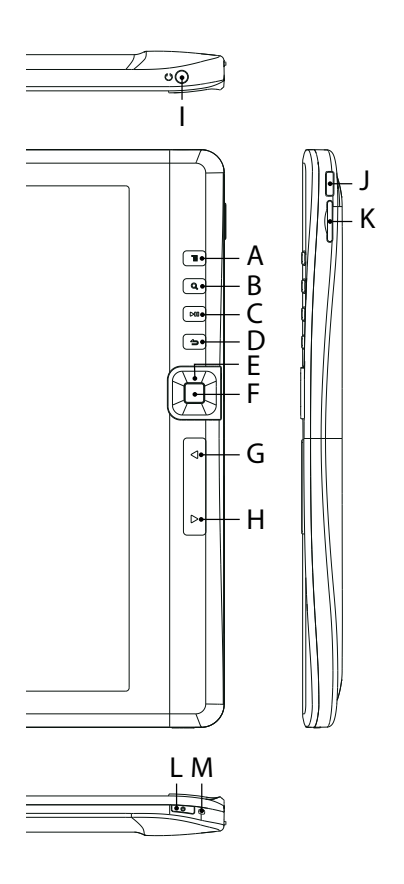

- A) Przycisk (MENU): Otwiera menu główne lub w trybach odczytu/zapisu odpowiednie menu opcji.
- B) Przycisk  $\mathbb Q$ : Służy do wyboru wielkości czcionki, lub współczynnika powiększenia dla eBooks, obrazów.
- C) Przycisk (D): Uruchamia lub wstrzymuje odtwarzanie pliku medialnego lub pokazu przeźroczy.
- D) Przycisk (20: Zamyka menu lub kończy odtwarzanie albo wyświetlanie pliku oraz powraca do wyboru plików.
- E) Krzyż sterowania: Klawisze  $\text{I}_r$ ,  $\text{I}_r$ ,  $\text{I}_r$  $i(\vec{\bullet})$ : Stosownie do aktywnego trybu mają różne funkcje jak np. poruszanie znacznikiem lub wycinek zoom, zmiana głośności, przeglądanie stron eBook, itd.
- F) Przycisk **OK**: Potwierdza wybór.
- G) Przycisk (<): W trybie odczytu zmienia strony, przy odtwarzaniu obrazu i wyborze plików cofa o jedną stronę wstecz.
- H) Przycisk  $\rightarrow$ : W trybie odczytu zmienia strony, przy odtwarzaniu obrazu i wyborze plików przechodzi o jedną stronę w przód.
- I) Podłączenie słuchawek: Jack 3,5 mm
- J) Podłączenie Micro-USB: Służy do wymiany danych z komputerem i do ładowania wbudowanego akumulatora.
- K) Szczelina karty microSD/microSDHC: Aby włożyć kartę pamięci microSD/microSDHC
- L) Przycisk (b): Dłuższe przyciskanie tego klawisza (ca 2 - 3 sekundy) włącza lub wyłącza urządzenie. Krótkie naciśnięcie włącza lub wyłącza wyświetlacz (np. gdy jest on w trybie spoczynku). Dłuższe przyciskanie tego klawisza (ca 6 sekund) wykonuje reset.
- M) Wskaźnik ładowania: Wskaźnik ten świeci gdy urządzenie jest połączone z zewnętrznym zasilaczem.

## 2) Połączyć TrekStor eBook-Reader z komputerem

EBook-Reader połączyć dostarczonym kablem USB do gniazda USB w komputerze.

i *Czytnik MicroSD-/microSDHC- eBook'a tak jak inny "Dysk wymienny" jest wykrywany i również wyświetlany. ANa ten "Dysk wymienny" można mieć dostęp tylko wtedy, gdy karta pamięci znajduje się w czytniku kart.*

# Windows® 7/Vista™/XP

System operacyjny rozpoznaje odtwarzacz automatycznie "Stacja robocza"/"Komputer" i dodaje "wymienny nośnik danych".

# Mac<sup>®</sup> OS X od 10.4

System operacyjny rozpoznaje automatycznie eBook-Reader i dodaje do pulpitu "PULPIT" "NAPED"

#### 3) Wymiana danych TrekStor eBook-Reader

- i *Dla przeniesienia eBooks chronionego przed kopiowaniem do eBook-Reader potrzebny jest Adobe® Digital Editions (ADE). Dalsze informacje o Adobe® Digital Editions znajdują się na http://www.adobe.com/products/digitaleditions. Można z tej strony zainstalować ten program, także na swoim komputerze.*
- i *Gdy odtwarzacz zostaje eBook przywrócony do ustawień domyślnych, wszystkiei rekordy DRM i dane (w tym DRM zakupionych książek) będą usuwane z eBook-Reader. Wymagana jest ponowna autoryzacja urządzenia z ID ADE.*

## Windows® 7/Vista™/XP

- a) Oznaczyć myszą żądane pliki (np. EPUB, PDF, MP3). Naciśnięciem prawym przyciskiem myszy skopiować je ("Kopieren").
- b) Wybrać w "Stacja robocza" lub "Computer" nośnik danych "TrekStor".
- c) Nacisnąć prawy przycisk myszy w "WPROWADZIć", by rozpocząć proces kopiowania. Po zakończeniu procesu kopiowania dane są dostępne w posiadanym eBook-Reader.

# Mac® OS X od 10.4

Zaznaczyć myszą pożądane pliki (np. EPUB, PDF, MP3) Przeciągnąć za pomocą "Drag and Drop" pliki w "Finder" do symbolu napędu eBook-Reader.

## 4) Ładowanie TrekStor eBook-Reader

W momencie podłączenia eBook-Reader do komputera rozpoczyna się automatyczne ładowanie. Po maksymalnie 4 godzinach akumulator jest naładowany i ładowanie zostaje automatycznie przerwane, aby zapobiec przeładowaniu.

i *Maksymalny czas pracy akumulatora uzyskiwany jest dopiero po ok. 10 cyklach ładowania.*

## 5) Wylogowanie i odłączanie TrekStor eBook-Reader od komputera

i *Aby zapobiec uszkodzeniom urządzenia lub utracie danych, należy stosować się do zalecanej procedury wylogowania!*

#### Windows® 7/Vista™/XP

Kliknąć lewym przyciskiem myszy symbol "Bezpieczne usuwanie sprzętu" na pasku zadań u dołu po prawej stronie. W wyświetlonym menu kliknąć lewym przyciskiem myszy polecenie "Bezpiecznie usuń masowe urządzenie magazynujące USB". Teraz można odłączyć eBook-Reader od komputera.

# Mac<sup>®</sup> OS X od 10.4

Przed odłączeniem eBook-Reader należy usunąć dysk z "PuLPITU". W tym celu należy kliknąć symbol dysku i przeciągnąć go na symbol kosza.

**PL 32**

# 6) Obsługa TrekStor eBook Playe

i *eBook-Reader może być głośny, dlatego przy słuchaniu muzyki trzeba ustawiać właściwy poziom głośności. Dalsze odnośne wskazówki znajdują się na końcu niniejszej instrukcji obsługi.*

# Włączanie i wyłączanie

Aby włączyć lub wyłączyć eBook, należy przycisnąć klawisze @ przez ca 2 - 3 sekundy.

i *Po włączeniu upłynie kilka sekund do uaktywnienia się wyświetlacza eBook-Reader. Proszę uważać, by przycisków* / *włączenia urządzenia nie włączać na dłużej niż 4 sekundy. Dłuższe przyciskanie (ca 6 sekund) wykonuje Reset, co jest potrzebne tylko w rzadkich przypadkach gdy, eBook-Reader nie reaguje na inne naciśnięcia klawiszy.*

# Ustawianie orientacji wyświetlacza

Dzięki wbudowanemu czujnikowi orientacji możliwe jest obracanie ekranu o 360 stopni w dowolnym kierunku, możesz więc wybrać czy chcesz czytać w trybie poziomym lub pionowym lub po której stronie chcesz mieć klawisze kontroli. Obróć odtwarzacz eBook o ćwierć obrotu i czekaj, aż obraz na wyświetlaczu ustawi się.

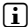

i *Regulacja orientacji ekranu nie działa w menu głównym, ale tylko wtedy, gdy plik e-book lub plik obrazu jest otwarty. Należy również pamiętać, że niektóre kluczowe funkcje są zależne od określonej orientacji. Przykładowo, jeśli trzymasz przyciski kontroli po lewej stronie (szczególnie dla osób leworęcznych), inne działają wstecz, jak opisano w pkt 1).* 

# Ustawienie głośności

Nacisnąć krótko przycisk (a) lub  $\blacksquare$ , aby głośność zwiększyć albo zmniejszyć. Dłuższe naciskanie powoduje ciągłą zmianę głośności.

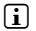

i *Funkcja klawiszy jest zależna od orientacji eBook-Reader. Jeśli wyświetlanie jest ustawione na format poziomy, to głośność może być zmieniana klawiszami*  $\bigcirc$ *lub*  $\bigcirc$ *.* 

## Obsługa poprzez menu główne lub podmenu

eBook-Reader ma różne tryby pracy wybierane poprzez menu główne. Aby wywołać menu główne, należy nacisnąć krótko klawisz **MENU** w widoku biblioteki (tzn. gdy przegląd pokazuje wszystkie dostępne książki). Krótkie naciśnięcie klawisza krzyża sterowania do dołu v lub do góry Wybiera żądany tryb, potwierdzany naciśnięciem klawisza **ok**.

Jeśli jest się w jednym z trybów, to naciśnięcie na klawisz **MENU** wywołuje menu danego trybu. Obsługa przebiega analogicznie z obsługą w menu głównym.

Krótkim naciśnieciem klawisza (?) powraca się do wyższego poziomu menu, lub je opuszcza. Za pomocą tego klawisza można też opuścić tryb i powrócić do biblioteki.

# Wybór pliku

W poszczególnych trybach można zaznaczyć pliki za pomocą klawiszy  $\Box$  lub  $\Box$  i za pomocą klawisza **OK** wybrać do wyświetlenia lub odtwarzania. Na dole i środku wyświetlacza wyświetlone będzie, na której stronie wyboru plików aktualnego trybu znajduje się użytkownik (np. "2/5" oznacza, że jest to strona druga z pięciu). Pomiędzy stronami wyświetlania plików przechodzi się zmieniając klawisze  $\bigcirc$  lub  $\bigcirc$  lub  $\bigcirc$  lub  $\bigcirc$ .

# Ważne wskazówki

i *O działaniu poszczególnych trybów znajdują się w zapisanej w eBook-Reader instrukcji obsługi, którą można wywołać z menu głównego poprzez "Ustawienia"* + *"Instrukcja obsługi". Proszę tę instrukcję uważnie przeczytać.*

#### *Wskazówki dotyczące bezpieczeństwa i eksploatacji:*

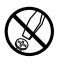

d *Do wykonywania napraw i modyfikacji produktu uprawnione są tylko odpowiednio wykwalifikowane osoby. Produktu nie wolno otwierać ani modyfikować. Podzespoły urządzenia nie mogą być konserwowane przez użytkownika.*

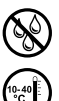

e *Urządzenie należy zawsze chronić przed wilgocią, skroplinami i wodą.*

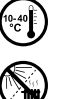

j *Urządzenie należy chronić przed ekstremalnie wysokimi lub niskimi temperaturami oraz przed wahaniami temperatury. Podczas eksploatacji temperatura otoczenia musi wynosić od 10ºC do 40ºC.*

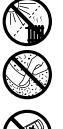

m *Nie ustawiać urządzenia w pobliżu źródła ciepła i chronić je przed słońcem.*

h *Podczas eksploatacji i składowania urządzenia otoczenie powinno być możliwie wolne od kurzu.*

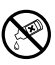

g *Do czyszczenia powierzchni urządzenia nie należy nigdy używać rozpuszczalników, rozcieńczalników, środków czyszczących ani innych substancji chemicznych, a jedynie miękkiej, suchej ściereczki lub miękkiego pędzla.*

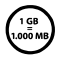

Pokazana pojemność pamięci przez system operacyjny może się różnić od pojemnosci właściwej. Podobnie<br>jak inni producenci sprzętu, Trekstor stosuje załecone przez Międzynarodowy system jednostek (Si) przedrostki<br>i podają mn *jak inni producenci sprzętu, TrekStor stosuje zalecone przez Międzynarodowy system jednostek (SI) przedrostki* 

#### *Wskazówki:*

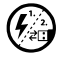

p *Jeżeli urządzenie narażone jest na wyładowania elektrostatyczne, to może dojść do przerywania transmisji danych między urządzeniem a komputerem lub do zakłócenia działania urządzenia. W tym przypadku należy odłączyć urządzenie od portu USB i ponownie je podłączyć.*

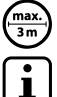

o *Nie należy stosować przewodów USB o długości przekraczającej 3 metry.*

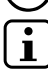

i *eBook-Reader jest przystosowany do pracy z załączonymi słuchawkami (impedancja 32 omy). Stosowanie słuchawek o mniejszej impedancji może prowadzić do uszkodzenia eBook-Reader lub słuchawek.*

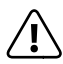

*Urządzenie może wytwarzać sygnał o dużej głośności. Aby uniknąć natychmiastowego, późniejszego lub postępującego niepostrzeżenie uszkodzenia słuchu, nie należy słuchać przez dłuższy czas sygnału o dużej głośności. Dotyczy to zarówno słuchania przez głośniki, jak i przez słuchawki nauszne lub douszne. W przypadku pojawienia się "dzwonienia" w uszach należy natychmiast zmniejszyć głośność lub przerwać słuchanie eBook-Reader. Należy pamiętać, że trwałe uszkodzenie słuchu może wystąpić także dopiero w późniejszym czasie. Uszy mogą wprawdzie przyzwyczaić się do dużych głośności, tak że wydają się one normalne, jednak może to już być oznaką upośledzenia słuchu. Im większa głośność, tym szybciej mogą pojawić się uszkodzenia słuchu.*

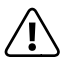

a *Stosowanie słuchawek podczas prowadzenia pojazdów nie jest zalecane, a w niektórych krajach jest zabronione. Podczas jazdy należy zachować ostrożność i koncentrację. Przerwać odtwarzanie, jeżeli miałoby ono przeszkadzać w prowadzeniu pojazdu lub w innych czynnościach.*

Producent zastrzega sobie prawo do ciągłego rozwoju produktu. Zmiany te mogą być wprowadzone bez uwzględnienia ich w niniejszej instrukcji obsługi. Informacje zawarte w instrukcji obsługi nie muszą więc oddawać stanu technicznego wersji urządzenia.

Producent gwarantuje jedynie, że produkt nadaje się do stosowania zgodnie z przeznaczeniem. Ponadto producent nie odpowiada za uszkodzenia lub utratę danych oraz za ich skutki.

Copyright © 2011 TrekStor GmbH. Wszystkie prawa zastrzeżone. Inne wymienione tu nazwy produktów i firm mogą być znakami towarowymi lub markami ich właścicieli.

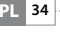

# <span id="page-34-0"></span>**snelgids**

Hartelijk dank voor het kopen van de TrekStor eBook-Reader. Wij zijn ervan overtuigd dat dit product de bron van veel plezier zal worden. Lees de volgende instructies aandachtig door, zodat u kunt kennismaken met de functies van dit product en het gebruik ervan.

Actuele productinformatie is te vinden op de website van TrekStor www.trekstor.de.

## Bedieningselementen en aansluitingen van de TrekStor eBook-Reader

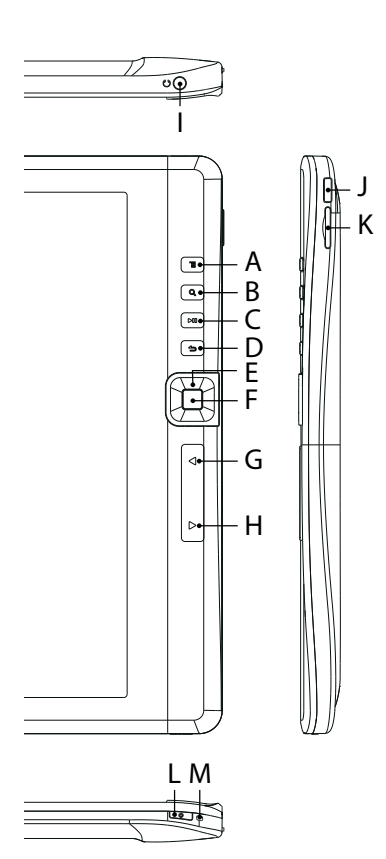

- A) (MENU) toets: opent het hoofdmenu wanneer in de bibliotheek-weergavemodus, of opent het optiemenu wanneer in de lees- of afspeelmodus.
- B)  $\quad \textcircled{1}$  toets: wordt gebruikt om de lettergrootte of de zoomfactor van eBooks of afbeeldingen te selecteren.
- C) **(A** toets: start of pauzeert het afspelen van een mediabestand.
- D)  $\Omega$  toets: sluit een menu of eindigt het afspelen of de weergave van een bestand en keert naar bestandselectie terug.
- E) Richtingstoetsen:  $\textcircled{1}, \textcircled{1}, \textcircled{1}$  en  $\textcircled{1}$ : deze knoppen hebben afhankelijk van de actieve modus verschillende functies, bijvoorbeeld het verplaatsen van de cursor of het uitvergrote gebied, het veranderen van het volume of de pagina.
- F)  $(x)$  toets: maakt of bevestigt u een selectie.
- G)  $\bigcirc$  toets: wijzigt naar de vorige pagina wanneer in de leesmodus en tijdens de bestandsselectie of gaat een afbeelding in de fotomodus terug.
- H)  $\odot$  toets: wijzigt naar de volgende pagina wanneer in de leesmodus en tijdens de bestandsselectie of gaat een afbeelding in de fotomodus vooruit.
- I) 3,5 mm oortelefoonaansluiting
- J) micro-USB-aansluiting: wordt gebruikt voor het uitwisselen van gegevens met een computer en voor het opladen van de ingebouwde batterij.
- K) microSD/microSDHC-kaartslot: voor het insteken van een microSD/microSDHCgeheugenkaart.
- L)  $\odot$  toets: houd deze knop voor ca. 2 3 seconden ingedrukt om het apparaat weer aan of uit te schakelen. Een korte druk op deze knop schakelt het scherm uit of aan (bijvoorbeeld als de display in zijn energiebesparende modus is gegaan). Het ingedrukt houden van deze knop (ca. 6 seconden) voert een reset.
- M) Oplaadindicator: deze LED brandt wanneer het apparaat op een externe voedingsbron is aangesloten.

# 2) De TrekStor eBook-Reader op een computer aansluiten

Gebruik de meegeleverde USB-kabel om uw eBook-Reader op een USB-poort van uw computer aan te sluiten.

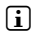

i *De microSD/microSDHC-kaartlezer van de eBook-Reader wordt herkend als een tweede "Apparaat met verwisselbare opslag" of "Station". U kunt dit "Apparaat met verwisselbare opslag" alleen benaderen als een geheugenkaart in de kaartsleuf is geplaatst.*

# Windows® 7/Vista™/XP

Uw besturingssysteem detecteert automatisch de eBook-Reader en voegt een "Apparaat met verwisselbare opslag" aan "Deze computer"/"Computer" toe.

# Mac® OS X vanaf 10.4

Uw besturingssysteem detecteert automatisch de eBook-Reader en voegt een "Station" aan BUREAURLAD" TOP

#### 3) Uitwisselen van gegevens met de TrekStor eBook-Reader

- i *Als u een kopiebeveiligde eBook naar uw eBook-Reader wilt overzetten, dan moet u dit doen via Adobe® Digital Editions (ADE). U kunt meer informatie vinden over Adobe® Digital Editions op http://www.adobe.com/products/digitaleditions. Vanaf deze pagina kunt u ook het programma downloaden en op uw computer installeren.*
- i *Wanneer de eBook-Reader naar de standaardinstellingen is hersteld, zullen ALL DRM activeringsregistratie en data (inclusief gekochte DRM-boeken) van de eBook-Reader worden gewist. U bent verplicht om het apparaat opnieuw met uw ADE ID te autoriseren.*

## Windows® 7/Vista™/XP

- a) Selecteer de gewenste bestanden (bijv. EPUB, PDF, MP3) met de muis. Kopieer deze bestanden door met uw rechtermuisknop erop te klikken ("Kopiëren").
- b) Onder "Deze computer" of "Computer", selecteer het apparaat met verwisselbare opslag "TrekStor".
- c) klik met de rechtermuisknop op het apparaat en selecteer "Plakken "om met kopiëren te beginnen. Nadat het kopiëren is voltooid, zullen de gegevens op uw eBook-Reader beschikbaar zijn.

# Mac® OS X vanaf 10.4

Selecteer de gewenste bestanden (bijv. EPUB, PDF, MP3) met de muis. Sleep de bestanden in de "VINDER" naar het stationsymbool van uw eBook-Reader.

#### 4) Het opladen van de TrekStor eBook-Reader

De eBook-Reader begint automatisch op te laden zodra u deze aansluit op een computer. De batterij is na een maximum van 4 uur opgeladen; het opladen stopt automatisch om overladen te voorkomen.

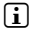

i *De maximale werkingsduur van de eBook-Reader kan alleen worden bereikt nadat ongeveer 10 oplaadcycli van de batterij zijn voltooid.*

#### 5) Uitloggen en het afkoppelen van de TrekStor eBook-Reader van de computer

i *Volg de aanbevolen uitlogprocedure om schade aan het apparaat of het verlies van gegevens te voorkomen!*

## Windows® 7/Vista™/XP

Aan de onderkant rechts op de taakbalk, klik met de linkermuisknop op de "HARDWARE VEILIG verwijderen"-pictogram. In het snelmenu dat verschijnt, klik met de linkermuisknop op "Massa opslagapparaatstation veilig verwijderen" om het te selecteren. U kunt nu uw eBook-Reader van de computer loskoppelen.

# Mac® OS X vanaf 10.4

U moet het station van het "Bureaublad" verwijderen voordat u uw eBook-Reader ontkoppelt. Klik op het desbetreffende pictogram en sleep het naar het prullenbakpictogram.

# 6) Het bedienen van de TrekStor eBook-Reader

i *Uw eBook-Reader kan hoge geluidsvolumes genereren; om deze reden, zorg ervoor dat het volume niet te hoog is terwijl u ernaar luistert. Meer informatie over dit onderwerp is te vinden op het einde van deze gebruiksaanwijzing.*

#### Het apparaat aan- en uitschakelen

Als u uw eBook-Reader aan of uit wilt schakelen, houd de ( $\sigma$ ) toets voor ca. 2 - 3 seconden ingedrukt.

**i** *Na het inschakelen van het apparaat duurt het enige tijd voor de display wordt geactiveerd. Zorg ervoor dat u de* / *toets niet langer dan 4 seconden ingedrukt houdt. Als u de* / *toets voor ca. 6 seconden ingedrukt houdt, voert u een reset van het apparaat uit. Dit kan nuttig zijn als het apparaat vastloopt en niet reageert als u op een toets drukt.*

# De oriëntatie van de display instellen

Via de ingebouwde oriëntatiesensor, kunt u het scherm in elke richting 360 graden ronddraaien en daarom kiezen of u in een portret- of landschapmodus wilt lezen of aan welke kant u de bedieningselementen wilt hebben. Draai daarvoor de eBook-Reader altijd een kwartslag en wacht tot de display is gestopt.

i *Het aanpassen van de oriëntatie van het scherm werkt niet in het hoofdmenu, maar alleen als een e-Book, beeldbestand etc. wordt geopend. Merk ook op dat een aantal belangrijke functies afhankelijk zijn van de specifieke oriëntatie. Als u bijvoorbeeld de bedieningselementen aan de linkerkant hebt (speciaal voor linkshandigen), werken onder meer op de knoppen*  $\leq$  *en*  $\geq$ *omgekeerd zoals beschreven onder 1).*

#### Het aanpassen van het volume

Druk op de ∧ of v toets om het volume te verhogen of verlagen. Wanneer u één van de knoppen ingedrukt houdt, verandert het volume continu.

i *De toetsfuncties zijn afhankelijk van de oriëntatie van de eBook-Reader. Wanneer de display in landschaporiëntatie actief is, wordt het volume met de* **○** of ▶ toets aangepast.

# Bediening in het hoofd- en submenus

Uw eBook-Reader heeft verschillende modi die u in het hoofdmenu kunt selecteren. Voor het openen van het hoofdmenu, druk kort op de **GNENU** toets terwijl in de bibliotheekweergavemodus (oftewel terwijl de lijst van beschikbare boeken wordt weergegeven). Selecteer de gewenste modus, optie of functie door het indrukken van de omlaag  $\bigcirc$  of omhoog ig pijltjestoetsen en bevestig uw keuze door op de **ox** toets te drukken.

Als u in één van de modi bent, opent een druk op de **MENU** toets het menu voor de actieve modus. Navigeer in dit menu, zoals in het hoofdmenu.

Een korte druk op de  $\Omega$  toets verandert het menu terug naar een hoger niveau of sluit het menu. U kunt deze toets ook gebruiken om één van de modi te verlaten en naar de bibliotheek-weergavemodus terug te keren.

# Bestandselectie

Als u in één van de modi bent, kunt u een bestand met de  $\blacktriangle$  of  $\blacktriangledown$  toets markeren en het selecteren voor weergave of afspelen met de  $(x)$  toets. Aan de onderkant van de display wordt het huidige paginanummer van de bestandselectie voor de actieve modus getoond (bijv. "2/5" betekent dat u momenteel op de tweede pagina van de vijf beschikbare pagina's voor de actieve modus bent). U kunt een andere pagina voor weergave selecteren met de  $\Box$  of  $\Box$  toets of  $\Box$  of  $\Box$  toets.

## Belangrijke informatie

i *U kunt informatie over de functies in de verschillende modi in de handleiding vinden die is opgeslagen op de eBook-Reader. U kunt deze gedetailleerde handleiding openen via "Instellingen"* + *"Handleiding". Lees deze instructies aandachtig door.*

#### *Instructies voor de veiligheid en het gebruik:*

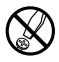

d *Alleen bevoegde personen mogen technische werkzaamheden op het product uitvoeren. Het product mag niet worden geopend of aangepast. De onderdelen kunnen niet door de gebruiker worden onderhouden.*

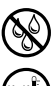

j *Bescherm het apparaat tegen extreem hoge en lage temperaturen en temperatuurschommelingen. Gebruik het apparaat binnen een omgevingstemperatuur van 10º C tot 40º C.*

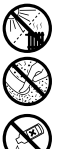

m *Plaats het apparaat nooit dicht bij een warmtebron, en bescherm het tegen direct zonlicht.*

h *Zorg ervoor dat de omgeving zo stofvrij als mogelijk is, wanneer u het apparaat gebruikt en bewaar.*

Stel het apparaat nooit aan vocht, condensatie en vloeistoffen bloot.

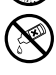

g *Reinig nooit het oppervlak van het apparaat met oplosmiddelen, verfverdunners, reinigingsmiddelen of andere chemische producten. Gebruik in plaats daarvan een zachte, droge doek of zachte borstel.*

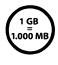

De capaciteit aangegeven door het besturingssysteem kan afwijken van de werkelijke capaciteit van het **apparaat. Zoals de meeste fabrikanten van computer-hardware, maakt TrekStor gebruik van de afkortingen van de afkorting** *voor eenheden (bijv. 1 GB = 1.000.000.000 bytes) zoals voorgeschreven door het Internationaal Systeem van Eenheden (SI). Helaas voldoen veel besturingssystemen niet aan deze norm en tonen een lagere capaciteit, omdat ze hun berekeningen op de veronderstelling baseren dat 1 GB = 230 bytes = 1.073.741.824 bytes.*

#### *Opmerkingen:*

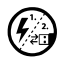

p *In bepaalde omstandigheden kan het blootstellen van het apparaat aan een elektrostatische ontlading de van het apparaat. Als dit gebeurt, moet het apparaat van de USB-poort losgekoppeld en vervolgens weer overdracht van gegevens tussen het apparaat en de computer onderbreken en afbreuk doen aan de functies aangesloten worden.*

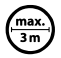

Gebruik geen USB-kabels langer dan 3 meter.

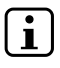

i *Deze eBook-Reader is geoptimaliseerd voor de meegeleverde oortelefoon (32 Ohm impedantie). Het gebruik van andere oortelefoons/hoofdtelefoons met een lagere impedantie kan de eBook-Reader of oortelefoon/ hoofdtelefoon beschadigen.*

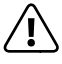

*Dit apparaat kan hoge geluidvolumes produceren. Om gehoorverlies te voorkomen die onmiddellijk, in de toekomst, of geleidelijk kunnen optreden, moet u niet met een hoog volume voor langere perioden luisteren. Dit geldt ongeacht of u met luidsprekers, koptelefoons of oortelefoons luistert. Als u een rinkelend geluid in uw oren opmerkt, verlaag direct het volume of stop met het gebruik van de eBook-Reader. Houd er rekening mee dat permanent gehoorverlies pas op een later tijdstip kan verschijnen. Omdat u in de loop van de tijd aan hogere volumes gewend kunt zijn geraakt, zodat het voor u normaal lijkt, kan hierdoor uw gehoor nog steeds zijn aangetast. Hoe hoger u het volume instelt, hoe sneller uw gehoor beschadigd kan raken.*

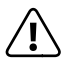

Oortelefoons/hoofdtelefoons gebruiken tijdens het besturen van een motorvoertuig wordt niet aanbevolen en<br>is in sommige landen verboden. Rijd altijd voorzichtig en met volle concentratie. Stop met het gebruik van uw<br>edook*eBook-Reader als u er door wordt afgeleid of onderbroken bij het besturen van een motorvoertuig of tijdens andere activiteiten die uw volledige aandacht vereisen.* 

De fabrikant behoudt zich het recht voor om het product voortdurend te verbeteren. Deze aanpassingen kunnen worden gemaakt, zonder direct in deze handleiding beschreven te worden. Om deze reden kan de informatie in deze gebruiksaanwijzing geen afspiegeling van de huidige stand van de techniek zijn.

De fabrikant garandeert alleen de geschiktheid voor het beoogde doel van het product. Daarnaast is de fabrikant is niet verantwoordelijk voor schade of verlies van gegevens en de gevolgen daarvan.

Auteursrechten © 2011 TrekStor GmbH. Alle rechten voorbehouden. Andere genoemde product- of bedrijfsnamen kunnen handelsmerken of merknamen van de respectievelijke eigenaar zijn.

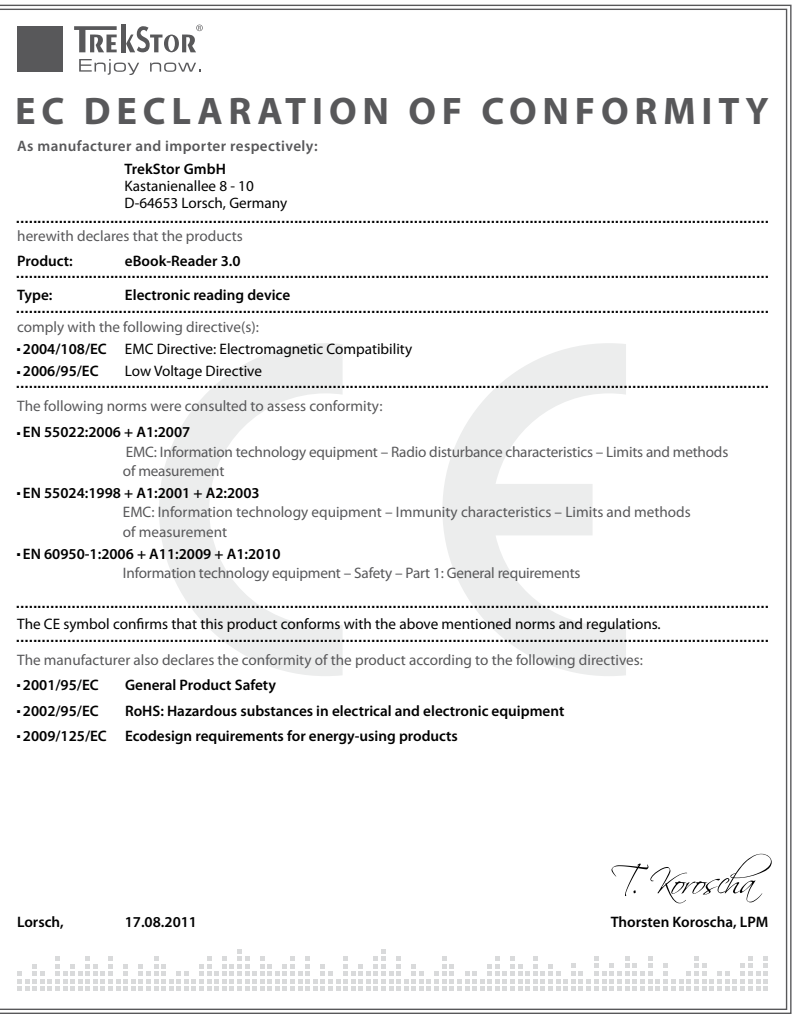

# **Supportinformationen**

## **Sollten Sie Fragen zu Ihrem TrekStor Produkt haben, gehen Sie bitte wie folgt vor:**

- Überprüfen Sie anhand der Produkteigenschaften und der Funktionen Ihres Gerätes (auf der Verpackung ersichtlich), ob Sie die richtigen Einstellungen vorgenommen haben.
- • Lesen Sie aufmerksam die gesamte Bedienungsanleitung.
- Informieren Sie sich auf unserer Website www.trekstor.de über aktuelle Informationen zu Ihrem Produkt (z. B. neu verfügbare Firmware-Updates).

#### **Wenn Sie weitergehende Fragen zu Ihrem Produkt haben, beachten Sie bitte die folgenden TrekStor Supportoptionen:**

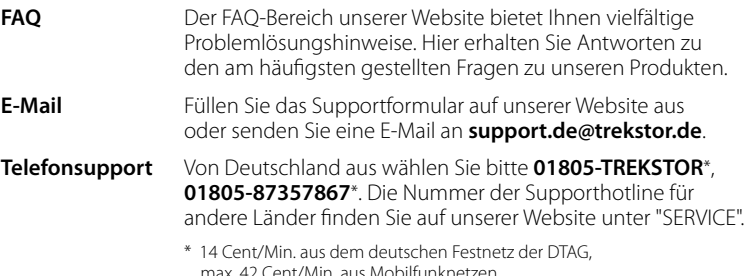

# **Support information**

#### **If you have any questions regarding your TrekStor product, please proceed as follows:**

- Check the features as well as the functions of your device (apparent on the packaging), in order to use the correct settings.
- Read the manual carefully.
- • Inform yourself on our website **www.trekstor.de/en** about the up-to-date information concerning your product (e. g. available most recent firmware releases).

#### **In the case you have further questions regarding your product, please note the following TrekStor support options:**

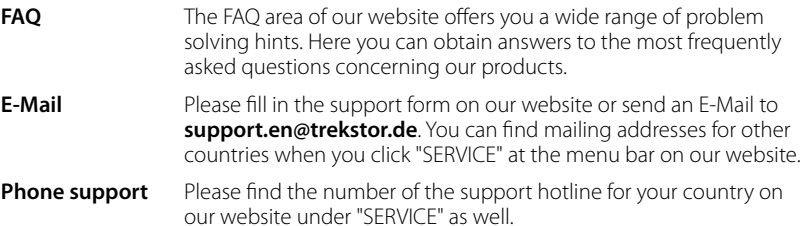

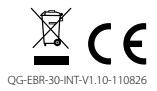

**TrekStor GmbH** Kastanienallee 8-10 D-64653 Lorsch, Germany

www.trekstor.de